# Средства защиты от НСД в ОС семейства Windows

 $\bullet$ 

 $\bullet$ 

Синадский Н.И. 1998-2018

#### Учебные вопросы

- Разграничение доступа средствами NTFS
- Аудит событий безопасности
- Шифрующая ФС
- Хранение парольной информации
- Структура файлов реестра
- Шифрование парольной информации
- Атаки на пароли
- BitLocker drive encryption

# Семейство ОС Windows  $NT - 2000 - XP - 7$

- •Windows NT 3.51
- Windows NT 4.0 Workstation, Server
- Windows 2000 Professional, Server, Advanced Server, ...
- •Windows XP, 2003 Server
- •Windows Vista
- Windows 7, 8, 10, Server 2008, Server 2012

## Списки доступа

 $\bullet$ 

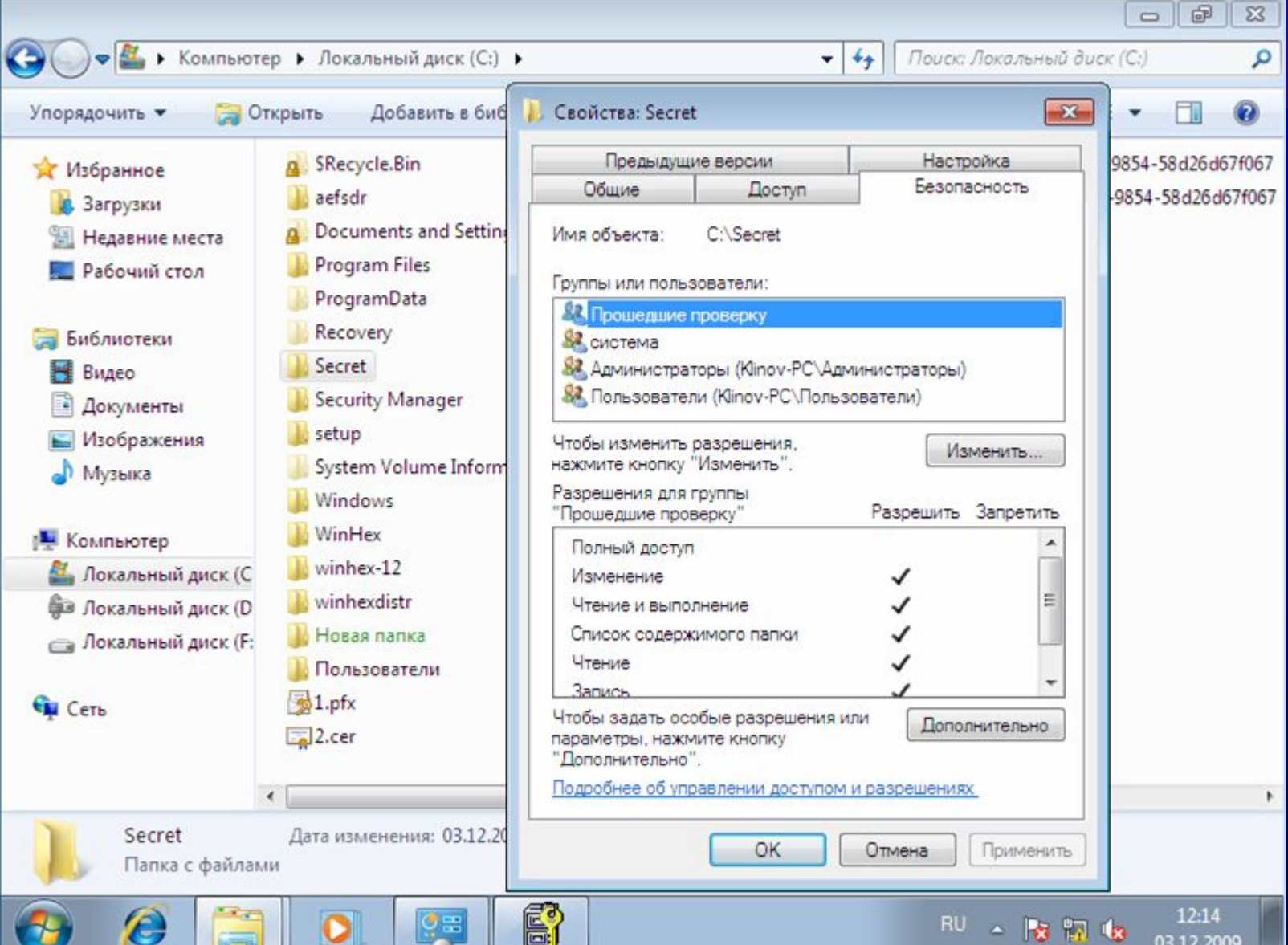

 $\bullet$ 

- 
- 

#### • Список доступа (VAX/VMS, Windows NT)

- С каждым объектом ассоциируется список переменной длины, элементы содержат:
	- идентификатор субъекта
	- права, предоставленные этому субъекту на данный объект

 $\bullet$ 

– Access Control List

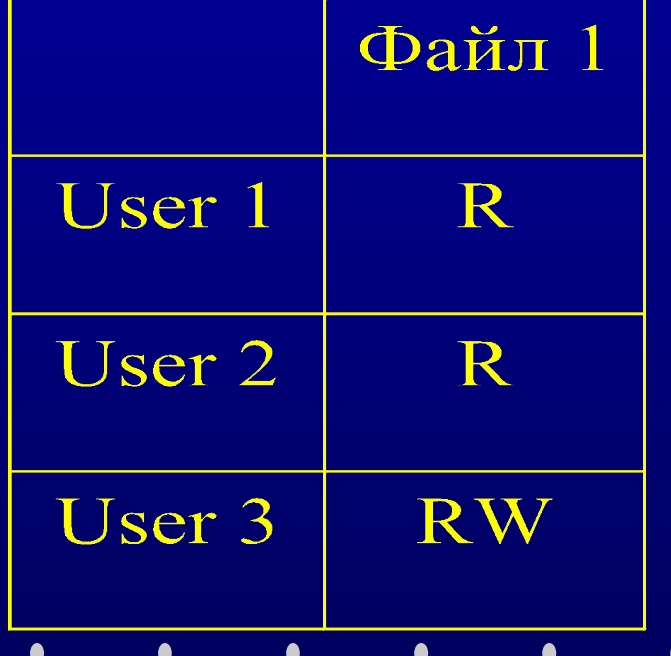

#### Параметры управления доступом для Новая папка

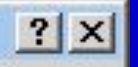

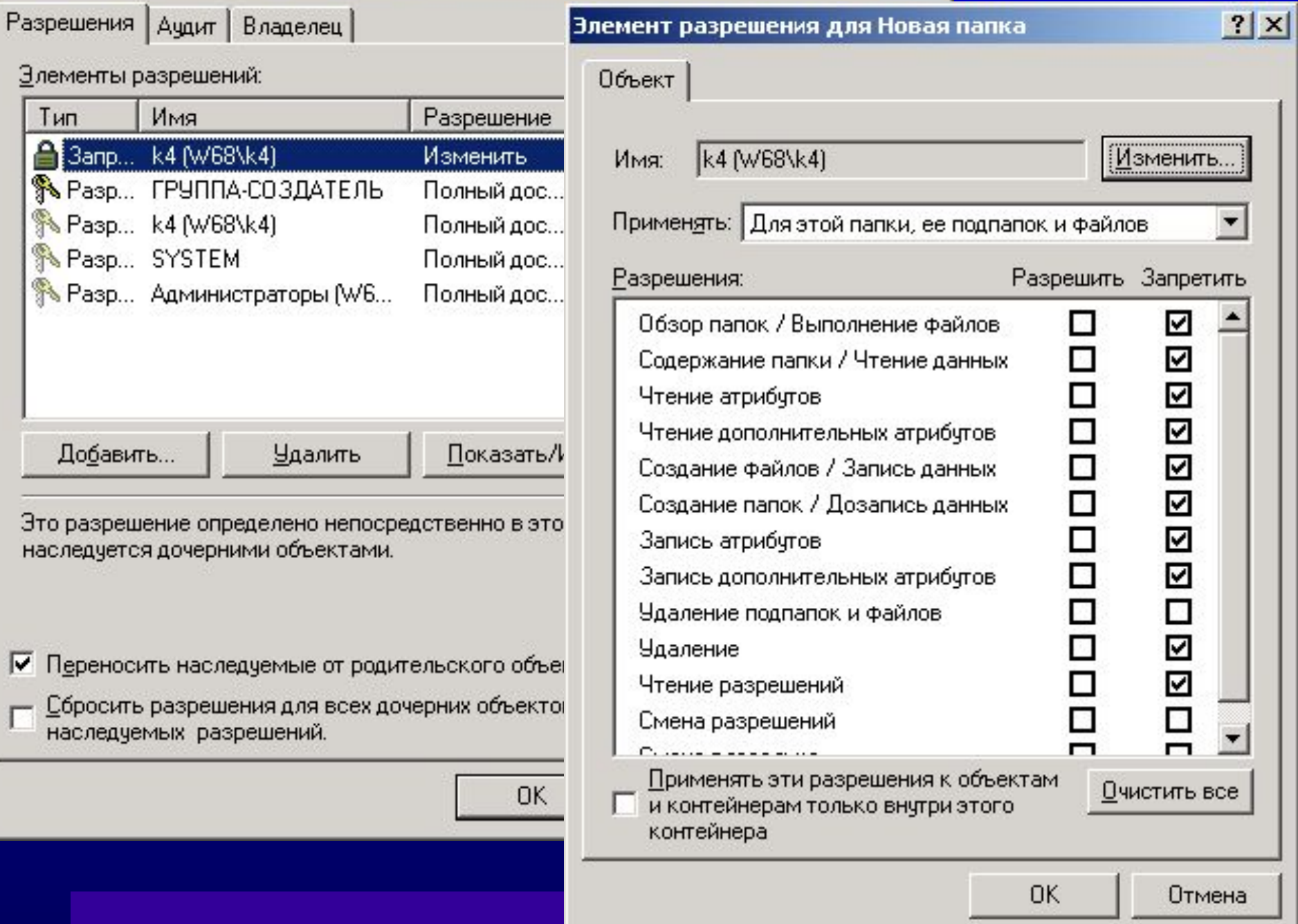

# Информация о правах доступа (разрешениях)

- Где хранить списки доступа?
	- В отдельном общем файле ?
	- Внутри каждого файла ?
- Файловая система должна поддерживать списки доступа
- Файловая система NTFS в ОС Windows NT -2000

#### • Небольшой файл в NTFS

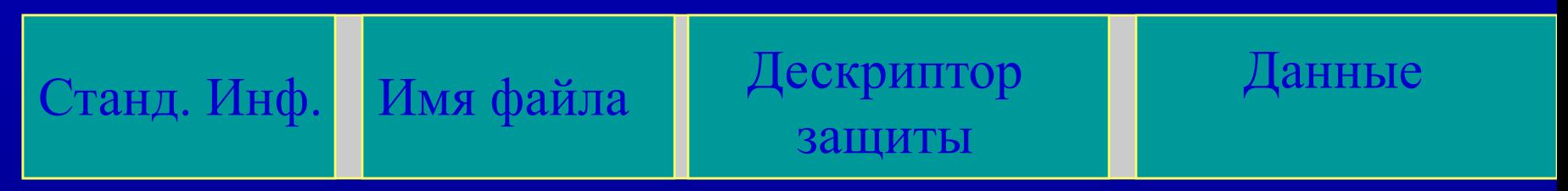

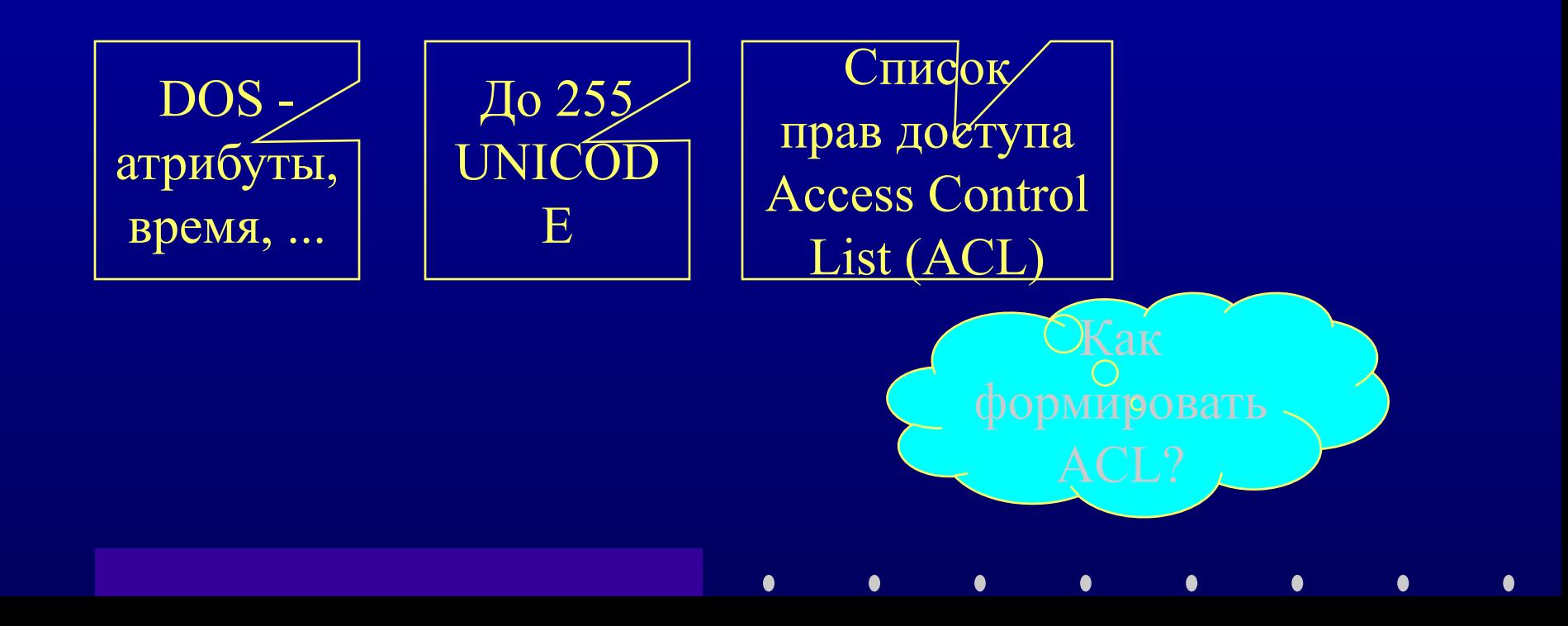

## Идентификация пользователей

- У любого пользователя:
	- имя пользователя
	- уникальный идентификатор
- Идентификатор безопасности SID – (Security ID)

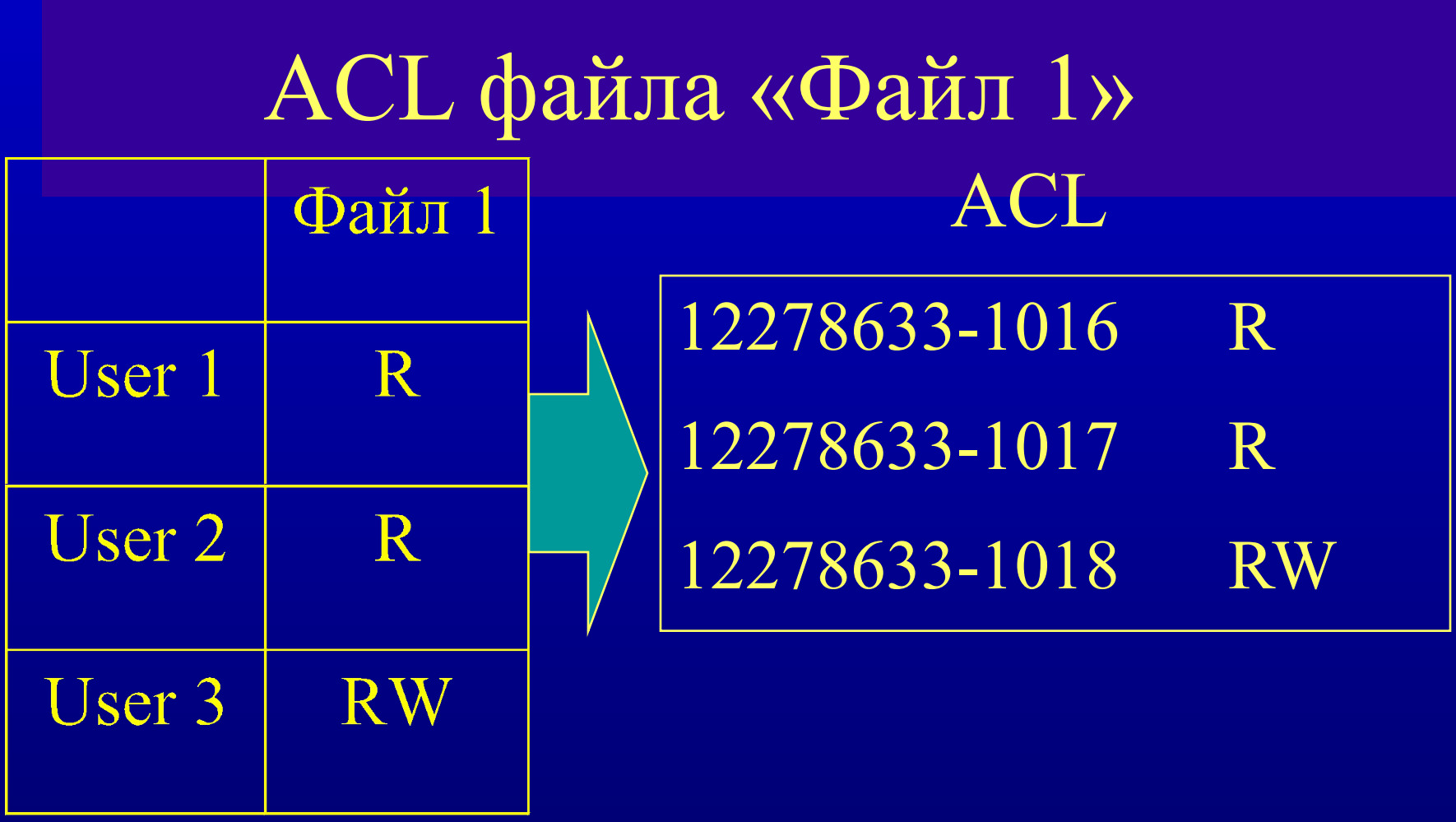

 $\bullet$ 

 $\bullet$ 

 $\bullet$ 

 $\bullet$ 

 $\bullet$ 

 $\bullet$ 

 $\bullet$ 

 $\bullet$ 

 $\bullet$ О  $\bullet$ 

#### Дескриптор защиты

- Структура данных, описывающая объект:
	- SID владельца объекта
	- Дискреционный список контроля доступа (DACL)
	- Системный список контроля доступа (SACL)

Дискреционный список контроля доступа (DACL)

- Discretionary Access Control List (DACL) список, в котором перечислены права пользователей и групп на доступ к объекту
- Обычно устанавливает владелец объекта
- Каждый элемент списка запись контроля доступа (Access Control Entry, ACE), которая указывает права конкретной учетной записи

# Записи контроля доступа (ACE)

- Три типа записей:
	- «доступ запрещен» отклоняет доступ к объекту для данного пользователя
	- «доступ разрешен»
	- «системный аудит»
- Каждая запись содержит (в частности):
	- маску, определяющую набор прав на доступ к объекту и
	- идентификатор безопасности, к которой применяется маска

# Маска доступа – Access Mask

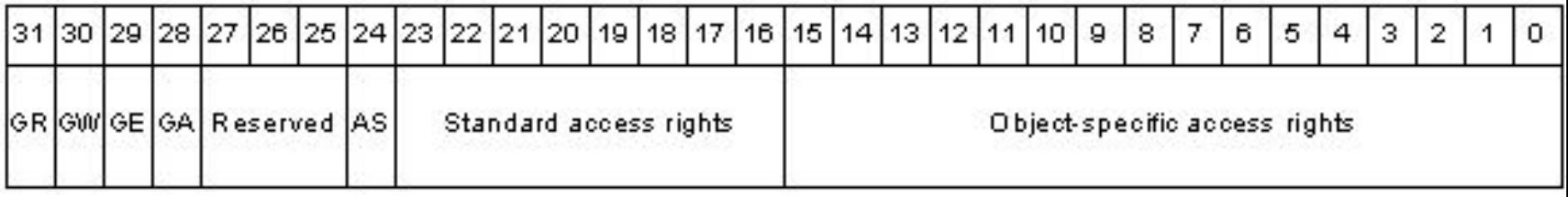

 $\bullet$ 

●

●

GR ->Generic\_Read

 $\bullet$  $\bullet$ 

- GW ->Generic\_Write
- GE ->Generic\_Execute
- GA ->Generic\_ALL
- AS ->Right to access SACL

## Маркер доступа

- Маркер доступа (access token) структура данных, содержащая
	- SID пользователя
	- Массив SID групп, к которым принадлежит пользователь
	- Массив прав пользователя

## Контроль доступа

- Осуществляется монитором безопасности
- Сравнение информации безопасности в маркере доступа пользователя с информацией в дескрипторе безопасности объекта
- Происходит последовательное сравнение SID всех записей АСЕ со всеми SID пользователя из маркера доступа

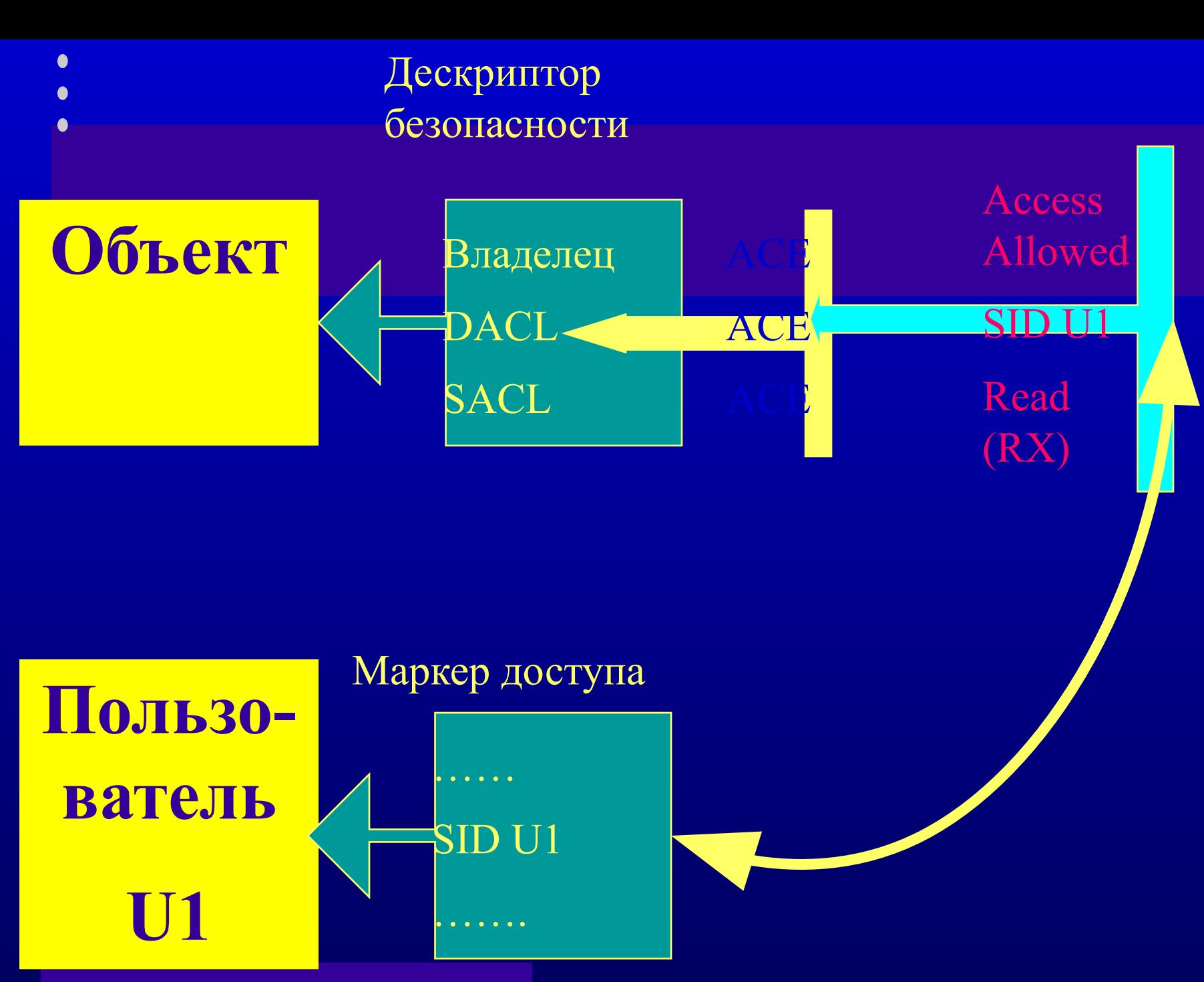

 $\bullet$  $\bullet$ 

## Файл \$Secure

 $\bullet$ 

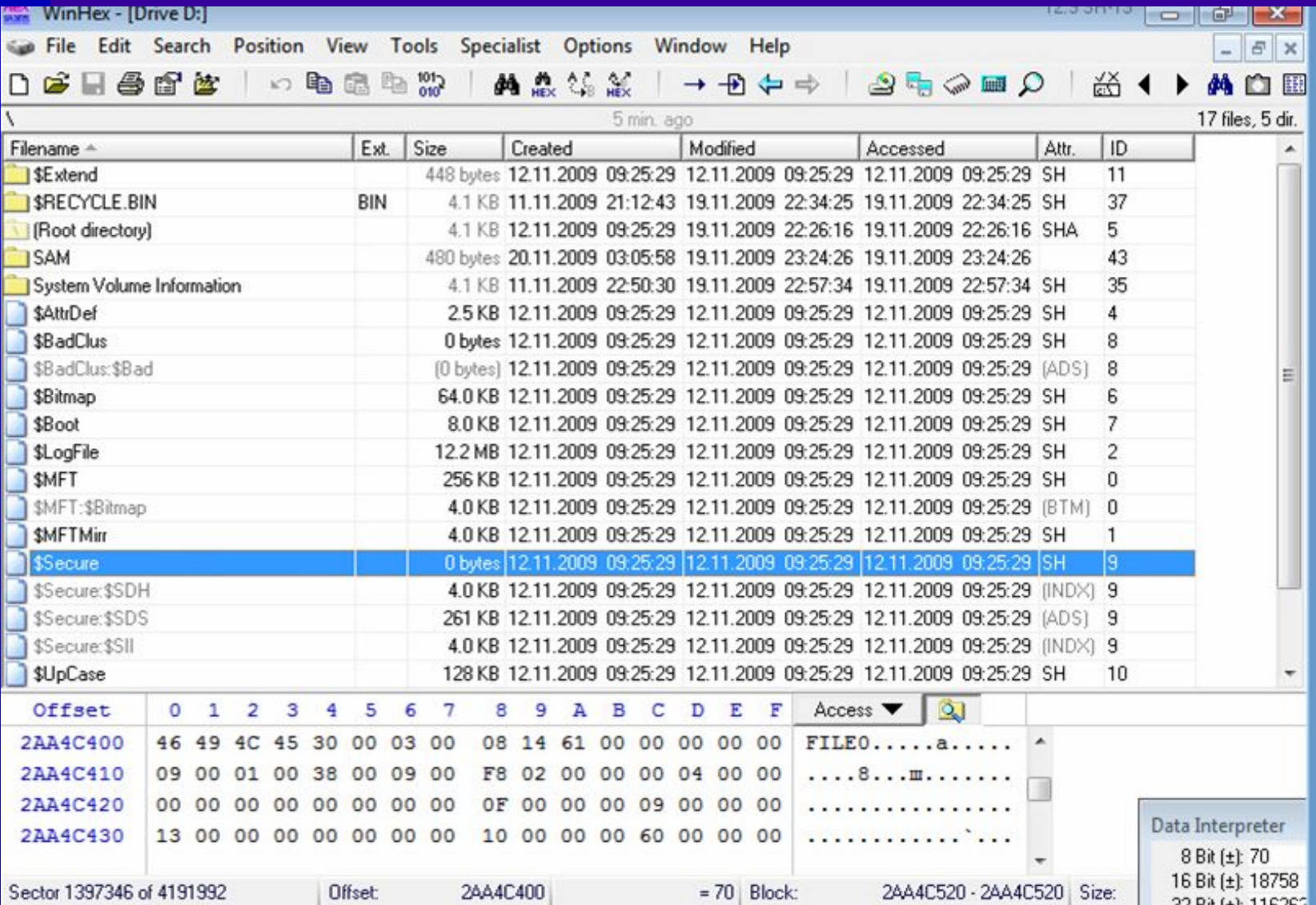

#### $\bullet$ Программа Security Manager

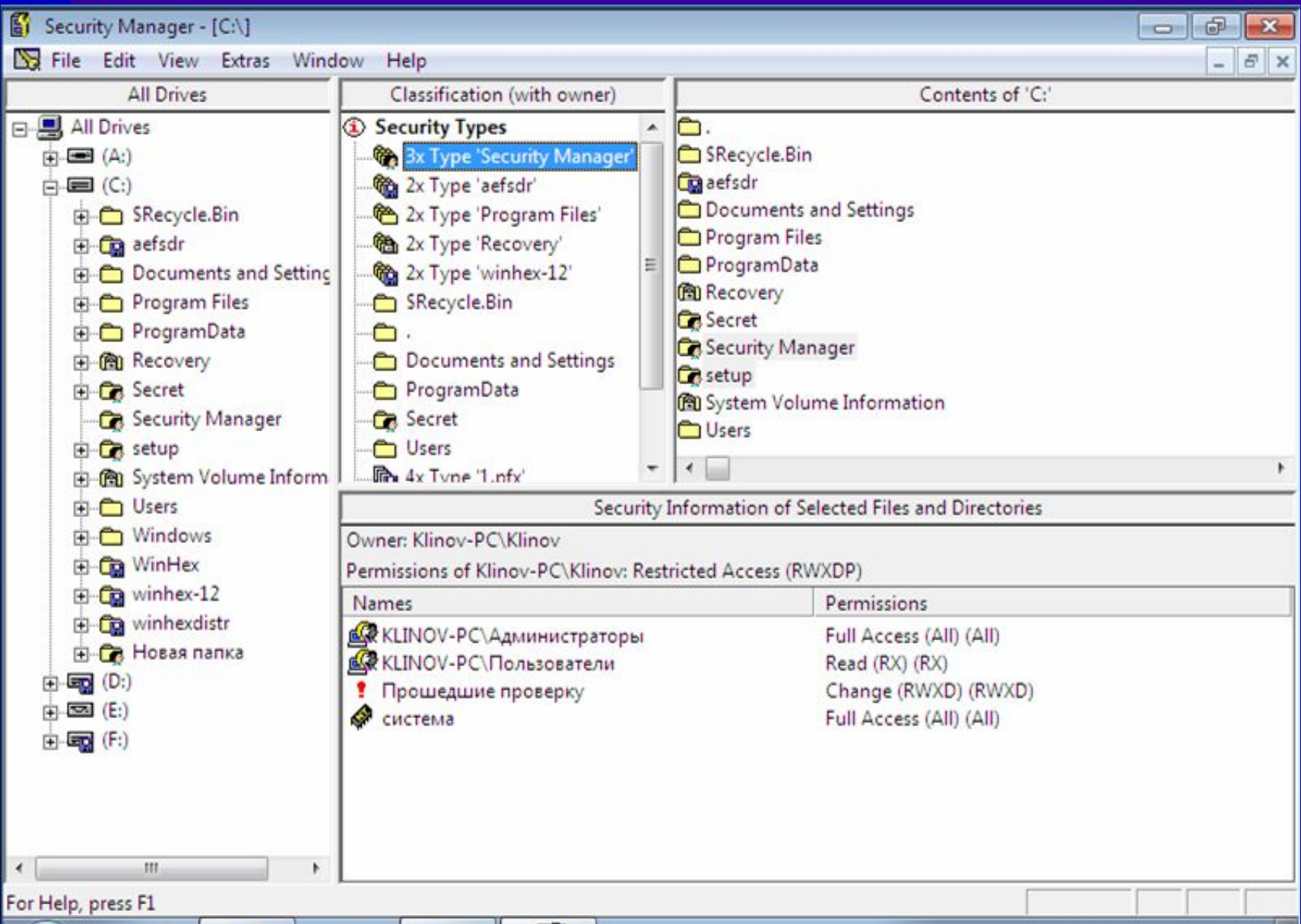

# Реестр ОС

- Ветвь реестра Файл
- HKEY LOCAL MACHINE\SYSTEM system
- HKEY LOCAL MACHINE\SAM sam
- HKEY LOCAL MACHINE\SECURITY security
- HKEY LOCAL MACHINE\SOFTWARE software
- HKEY LOCAL MACHINE\ HARDWARE Временная ветвь

- HKEY USERS\.DEFAULT default
- HKEY CURRENT USER NTUSER.DAT

# **РЕГИСТРАЦИЯ СОБЫТИЙ БЕЗОПАСНОСТИ**

- идентифицированное возникновение состояния
- 

#### • возможное нарушение безопасности

- или сбой средств защиты информации,
- или ранее неизвестную ситуацию, которая может

#### Хранение - не менее трех месяцев

# **РСБ** Определение событий безопасности

- вход (выход), а также попытки входа субъектов доступа в ИС и загрузки (останова) ОС;
- подключение МНИ и вывод информации на МНИ;
- запуск (завершение) программ и процессов
- попытки доступа программных средств к
- попытки удаленного доступа
- действия от имени привилегированных учетных записей (администраторов)
- изменение привилегий учетных записей

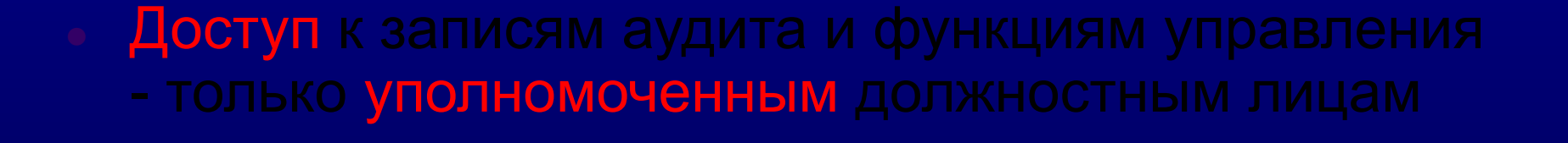

- субъект доступа (пользователь и (или) процесс)
- результат (успешно или неуспешно)
- **ИСТОЧНИК**
- дата и время
- тип

# Состав и содержание информации о событиях безопасности

#### Аудит событий безопасности

- Аудит регистрация в журнале событий, которые могут представлять опасность для ОС
- Аудитор = Администратор

## Требования к аудиту

- Только сама ОС может добавлять записи в журнал
- Ни один субъект доступа, в т.ч. ОС, не имеет возможности редактировать отдельные записи
- Только аудиторы могут просматривать журнал
- Только аудиторы могут очищать журнал-
- При переполнении журнала ОС аварийно жет быть завершает работу получен доступ в обход ОС

#### Политика аудита

- Совокупность правил, определяющая то, какие события должны регистрироваться:
	- вход/выход пользователей из системы
	- изменение списка пользователей
	- изменения в политике безопасности
	- доступ субъектов к объектам
	- использование опасных привилегий
	- системные события
	- запуск и завершение процессов

**В Локальные параметры безопасности** Действие Вид Консоль Справка 囷 窤 闰  $\frac{1}{10}$ Параметры безопасности Параметр безопас Политика Политики учетных запис Свойства: Аудит входа в систему œ Политика паролей Параметр локальной безопасности Политика блокировки Локальные политики Ξ Аудит входа в систему • Политика аудита Назначение прав поль • Параметры безопасно  $\overline{+}$ Политики открытого клю Вести ачдит следующих попыток доступа: Политики ограниченного  $\overline{+}$  $\sqrt{2}$  Screx Политики безопасности I  $\overline{+}$  $\nabla$  *OTKas* × ≺∥  $\mathbf{m}$ 

OK

Отмена

Применить

#### Адекватная политика аудита

- Регистрируется ровно столько событий, сколько необходимо
- Рекомендации
	- вход и выход пользователей регистрируются всегда
	- доступ субъектов к объектам регистрировать только в случае обоснованных подозрений злоупотребления полномочиями
- не регистрировать запуск и завершение процессов, кроме случая обоснованных подозрений вирусных атак
- не регистрировать системные события
- регистрировать изменения в политике безопасности
- регистрировать только успешные попытки внесения изменений в список пользователей
- регистрировать применение опасных привилегий

#### Адекватная политика аудита

#### Адекватная политика аудита

 $\bullet$ 

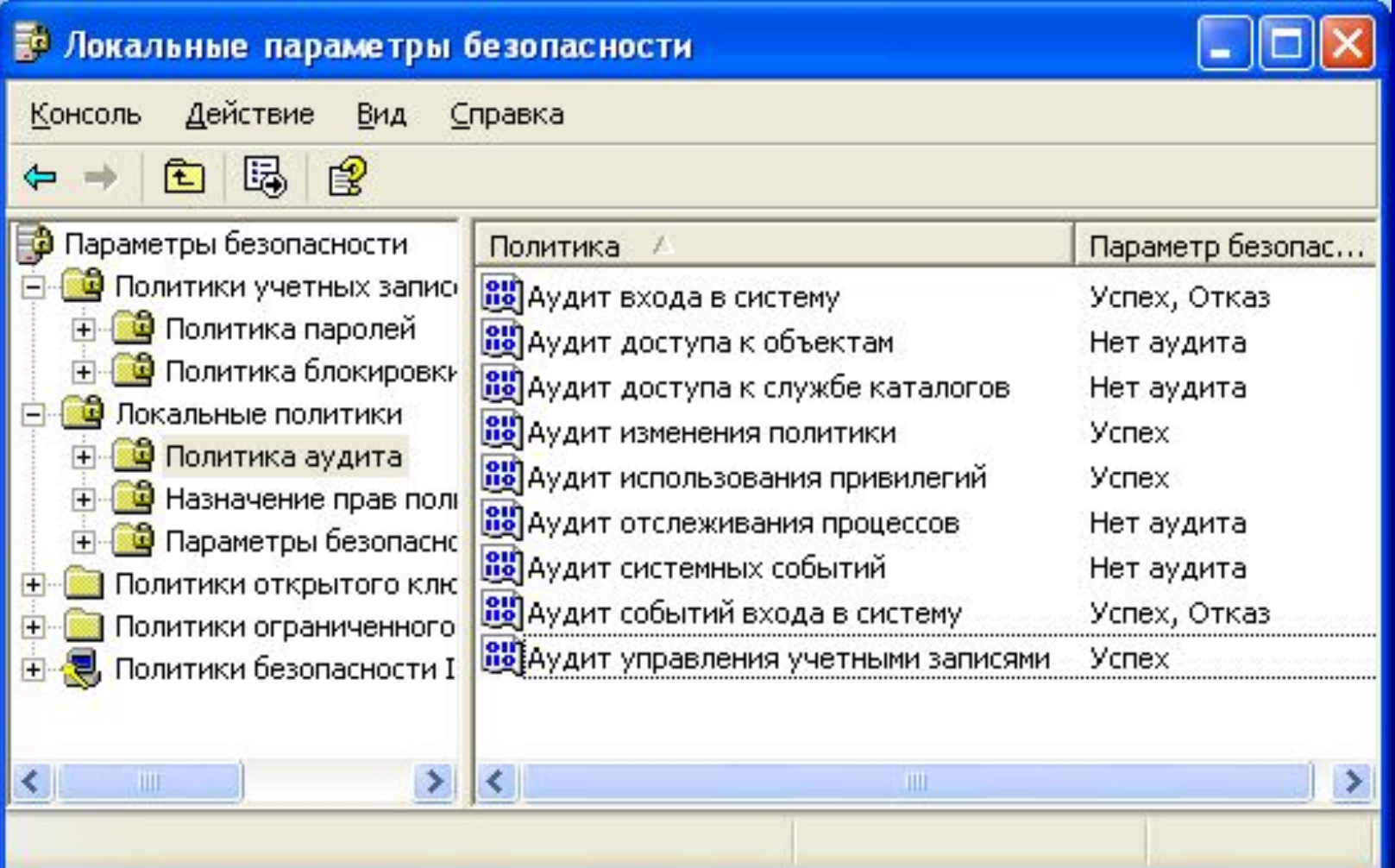

 $\bullet$ 

 $\bullet$ 

 $\bullet$ 

 $\bullet$ 

 $\bullet$ 

#### Журналы аудита

- SecEvent.Evt, SysEvent.Evt и AppEvent.Evt
- %SystemRoot%\System32\
	- config
	- Winevt\logs
- Путь к файлам журнала в реестре – HKLM\SYSTEM\ CurrentControlSet\Services\EventLog

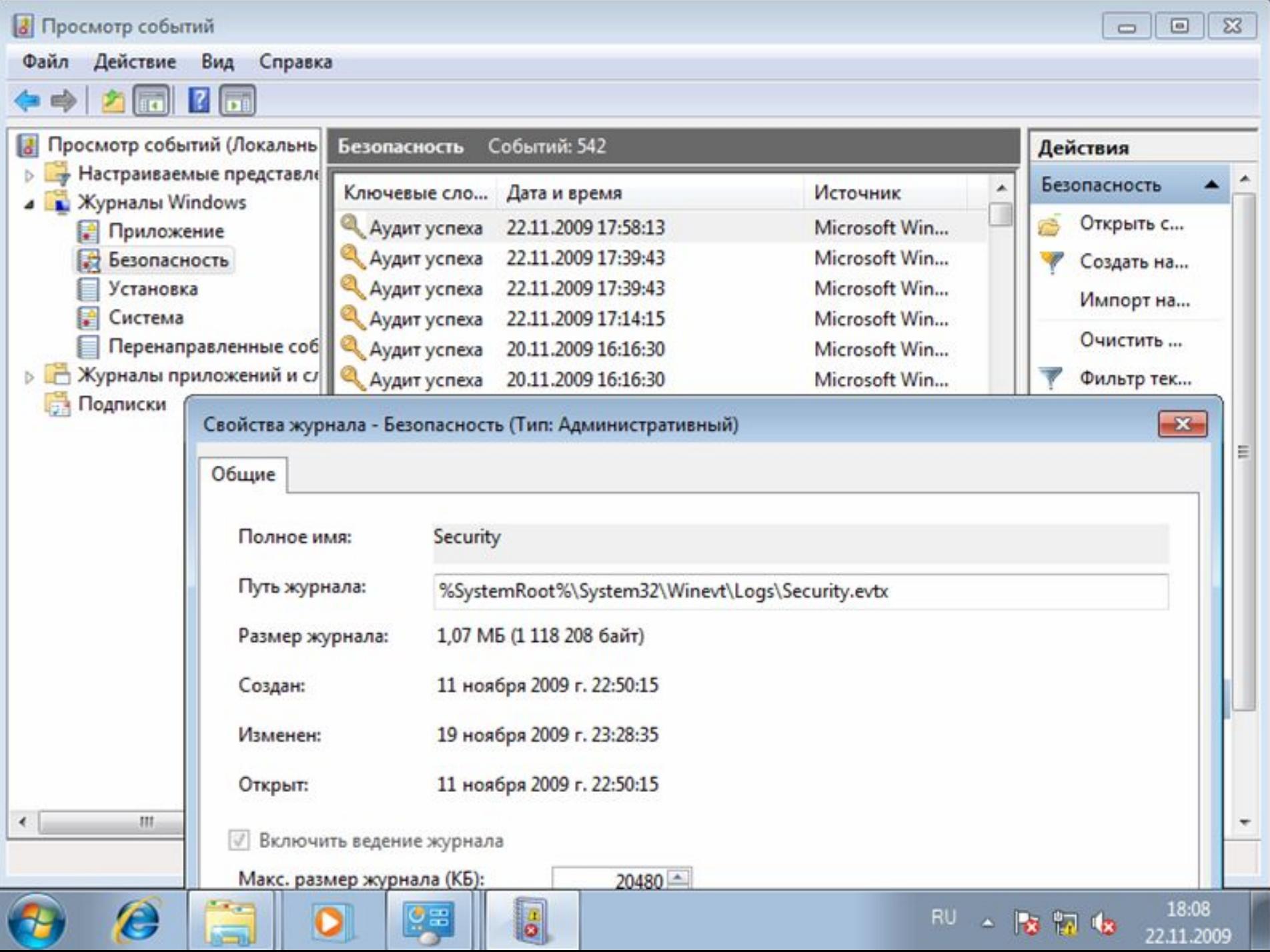

#### Важнейшие коды событий

- 512 Запуск Windows NT
- 513 Завершение работы Windows NT
- 517 Журнал аудита очищен
- 528 Успешная регистрация
- 529 Неудачная регистрация (неизвестное имя пользователя или неверный пароль)
- 560 Объект открыт

### Идентификация пользователей

- по имени учетной записи пользователя
- учетная запись ⇔ SID

#### SID S-1-5-21-2113235361-147094754-1228766249-500

#### $\overline{\text{S-1-5-21-2113235361-147094754-1228766249-500}}$  S-1-5-21-2113235361-147094754-1228766249-501 S-1-5-21-2113235361-147094754-1228766249-512

• Относительные идентификаторы (RID) идентификаторы безопасности с предопределенным последним номером подразделения (для встроенных учетных записей)

- Например:
	- 500 admninstrator
	- 501 Guest
	- 512 Domain Admins

# Учетные записи в файле SAM

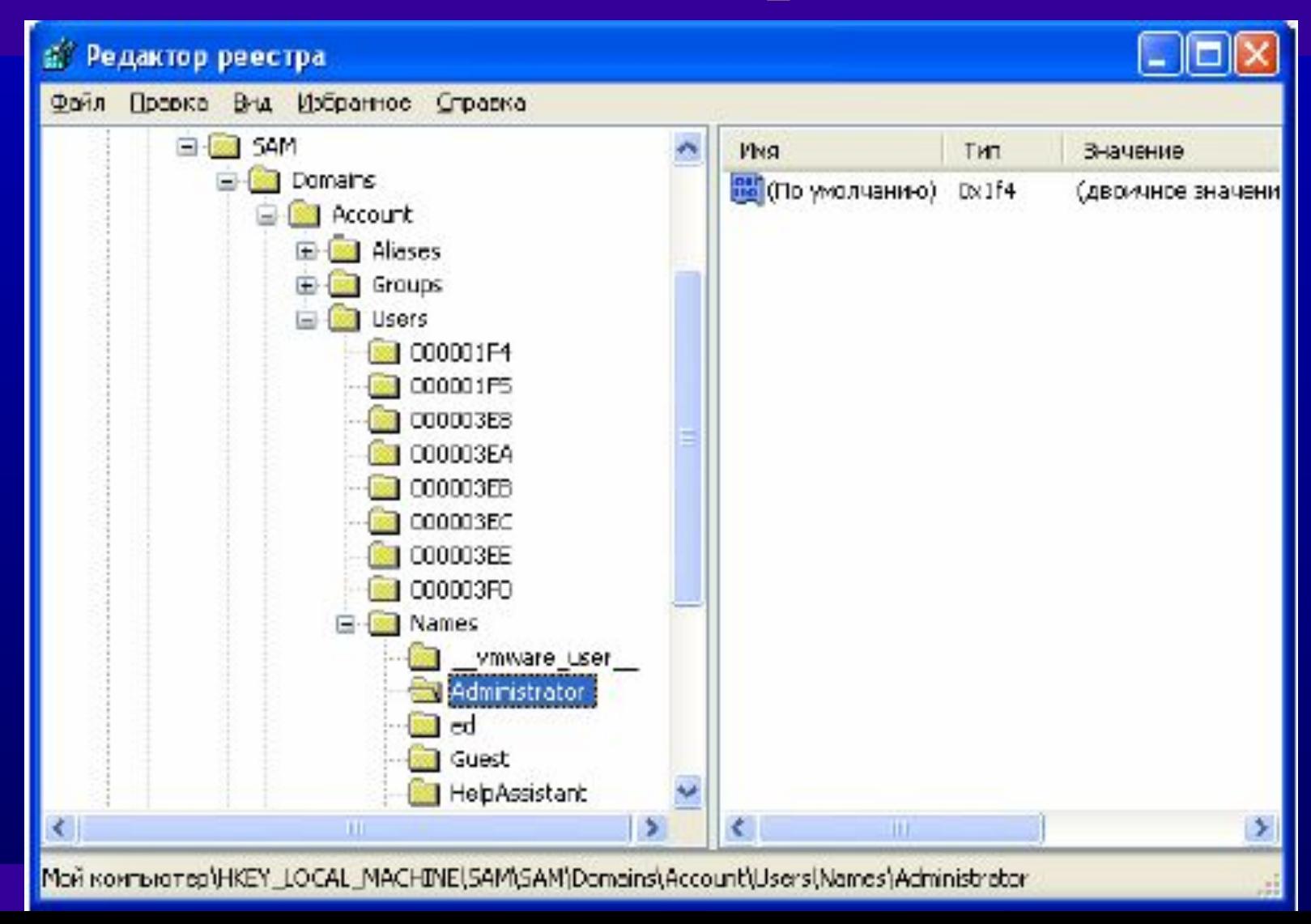
# Параметр F

- Смещение Длина, байт Описание
- 0х00 8 Неизвестно
- 0х08 8 Дата и время последней модификации учетной записи
- 0х10 8 Неизвестно
- 0х18 8 Дата и время создания учетной записи
- 0х20 8 Неизвестно
- 0х28 8 Дата и время последнего входа в систему
- 0х30 4 RID пользователя
- 0х34 4 Неизвестно
- 0х38 2 Флаги состояния учетной записи
- 0х3A 6 Неизвестно
- 0х40 2 Количество ошибок входа в систему
- 0х42 2 Общее количество входов в систему

0х44 12 Неизвестно, но у пользователей с правами админист-раторов первый байт всегда 1.

#### Флаги состояния учетной записи

- Значение Представление Описание
- 0x0001 01 00 Учетная запись отключена
- 0x0002 02 00 Требуется указание домашнего каталога
- 0x0004 04 00 Запретить смену пароля пользователем
- 0x0008 08 00 Неизвестно
- 0x0010 10 00 Обычная учетная запись
- 0x0020 20 00 Неизвестно
- 0x0040 40 00 Глобальная учетная запись
- 0x0080 80 00 Локальная учетная запись
- $\sqrt{0x01000001}$  Доверенная запись
- 0x0200 00 02 Срок действия пароля не ограничен

 $\bullet$ 

• 0x0400 00 04 Учетная запись заблокирована

### Средства анализа данных на NTFS-разделах

#### • Эмулятор NTFSDOS и NTFSDOSPro

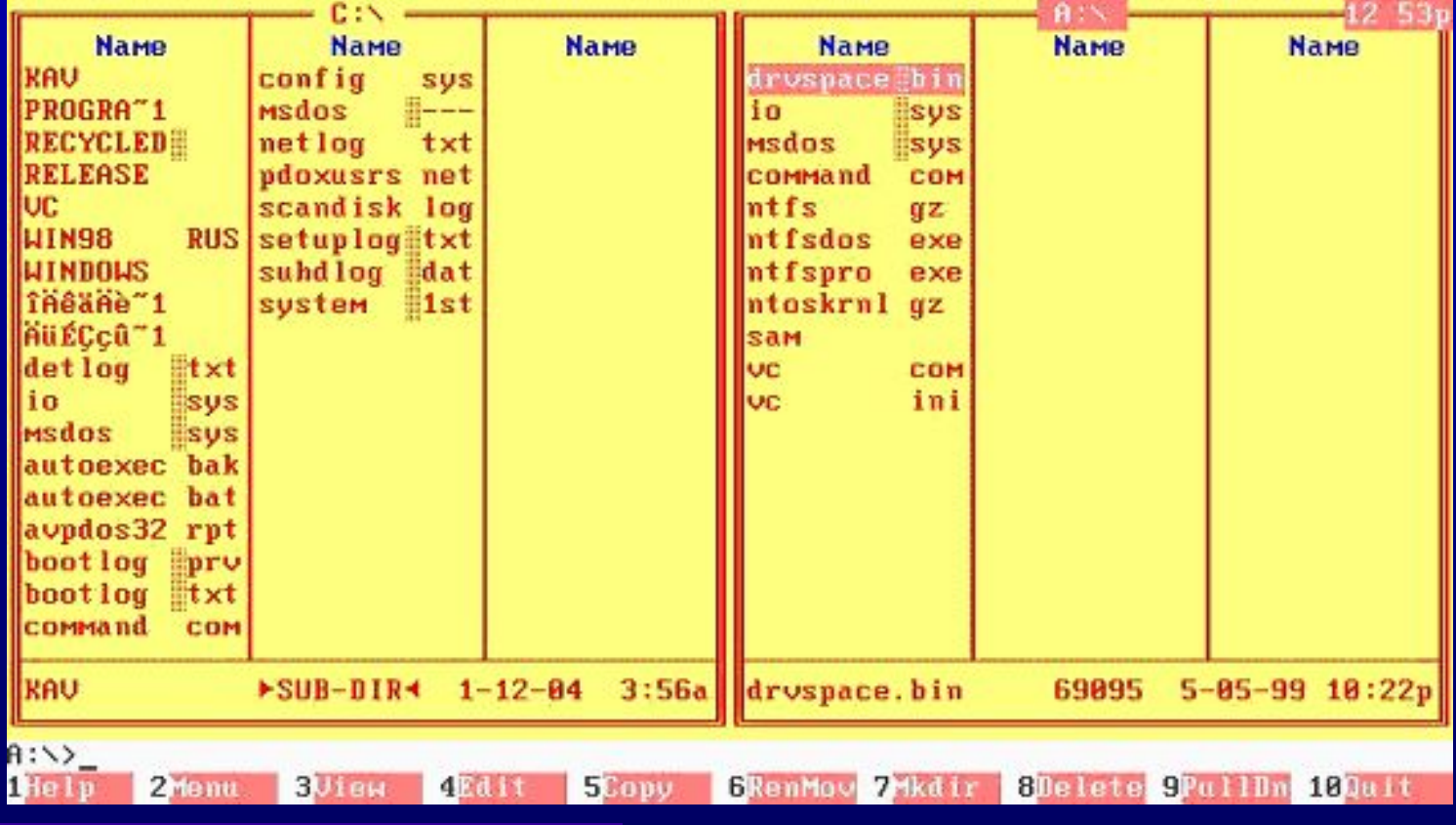

 $\bullet$ 

 $\bullet$ 

 $\bullet$ 

 $\bullet$ 

 $\bullet$ 

 $\bullet$ 

C

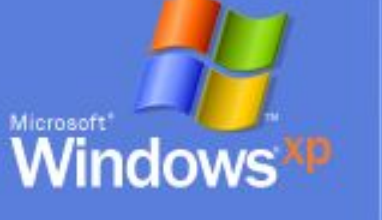

Чтобы начать работу, щелкните имя пользователя **Администратор** 

Введите пароль

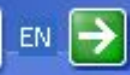

**©** Выключить компьютер

После входа в систему можно добавлять или изменять учетные записи. Для этого в панели управления нужно выбрать "Учетные записи пользователей".

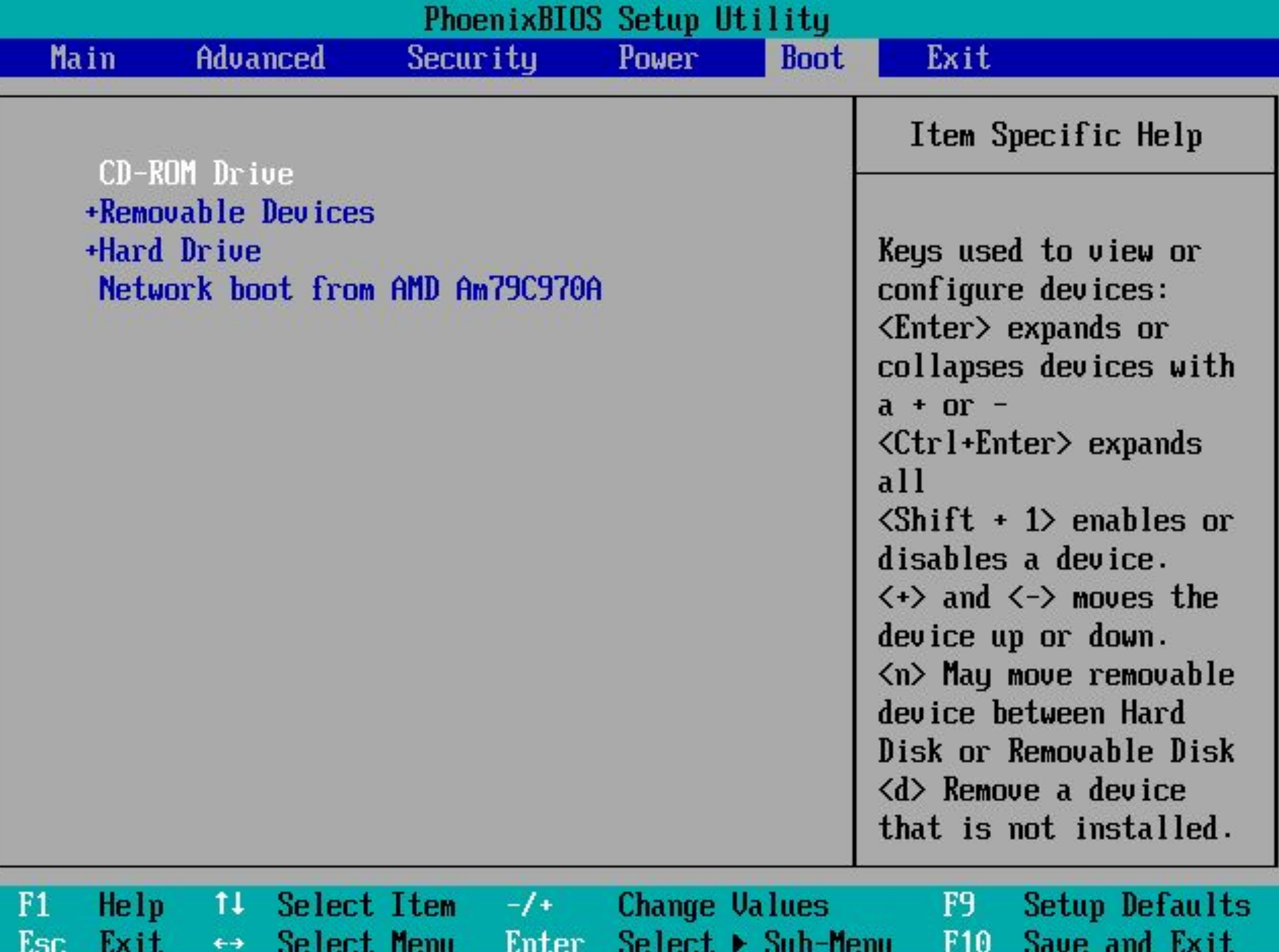

#### created with PE-Builder

60

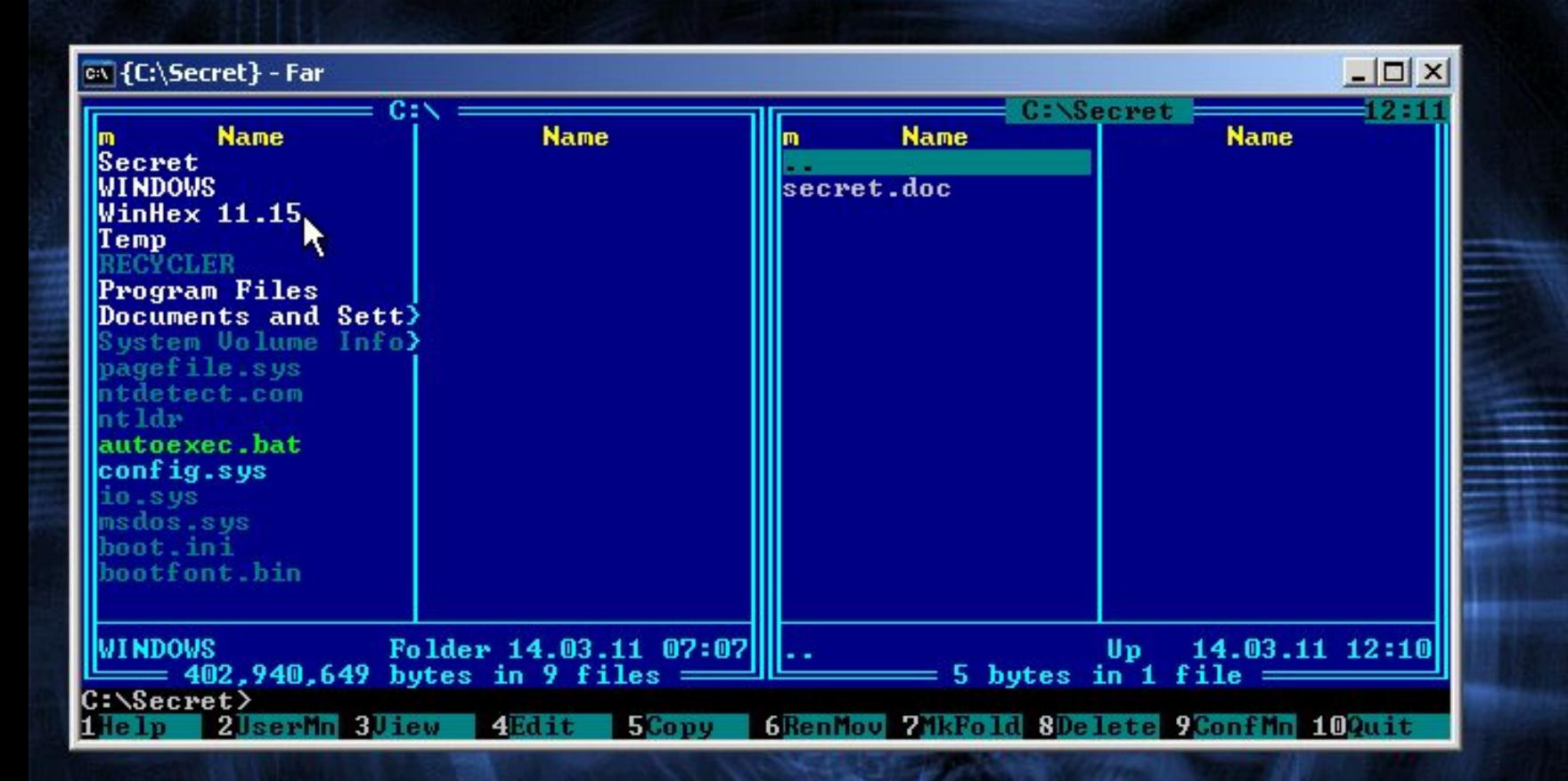

#### created with PE-Builder

GO

- Шифрующая файловая система **EFS** 
	- Шифрование отдельных файлов
	- Шифрование каталогов (входящие файлы шифруются автоматически)

# Шифрование с открытым ключом

- Пользователь: открытый и закрытый ключ
- Данные => симметричный алгоритм => ключ шифрования файла FEK (File Encryption Key), генерируется случайно

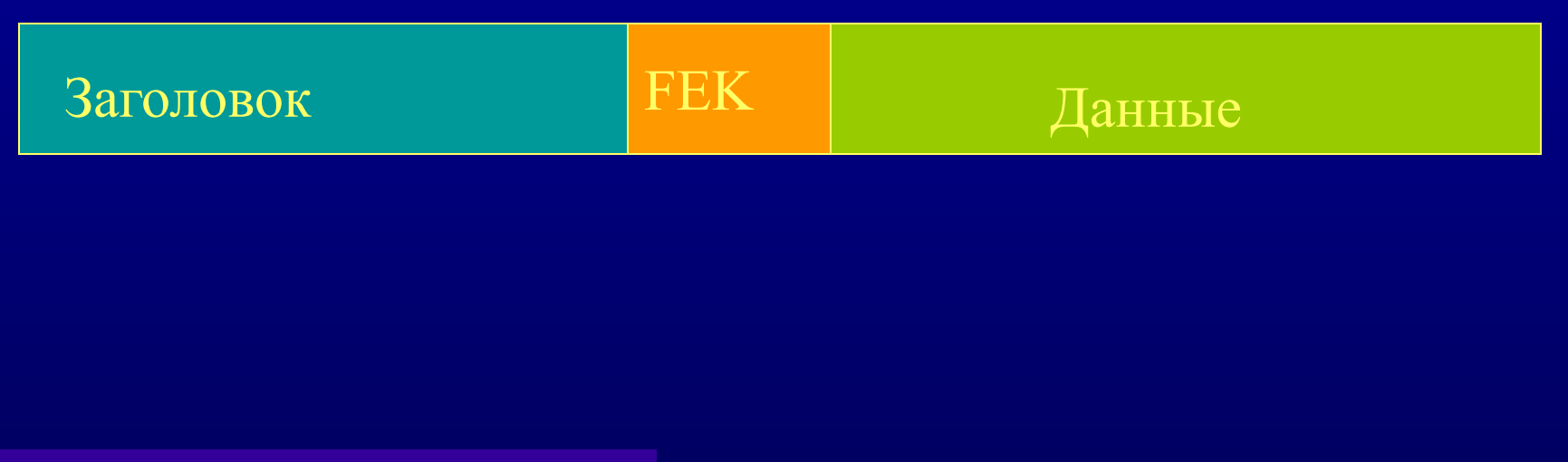

 $\bullet$ 

 $\bullet$ 

●

# Шифрование с открытым ключом

- FEK => открытые ключи пользователей => список зашифрованных FEK => поле дешифрованных данных DDF
- FEK => открытые ключи агентов восстановления => список зашифрованных FEK => поле восстановления данных DRF

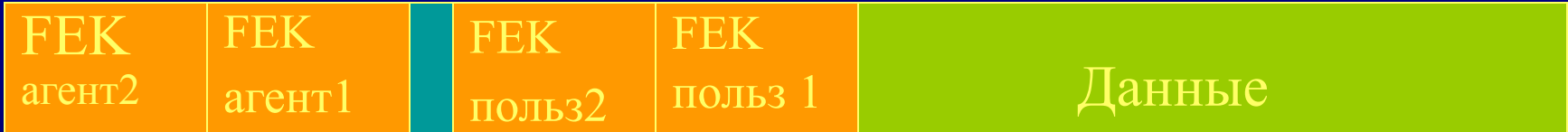

#### Расположение ключей

- OC Windows XP
	- **– C:\Documents and Settings\Имя\_пользователя \Application Data**
- OC Windows 7
	- **– C:\Users\Appdata\Roaming**
- Сертификат открытого ключа
- \Microsoft\SystemCertificates\My\Certificates
- Закрытый ключ пользователя
- **Microsoft\Crypto\RSA \Идентификатор пользователя**
- Файл блокировки
- **Microsoft\Protect\ Идентификатор пользователя**

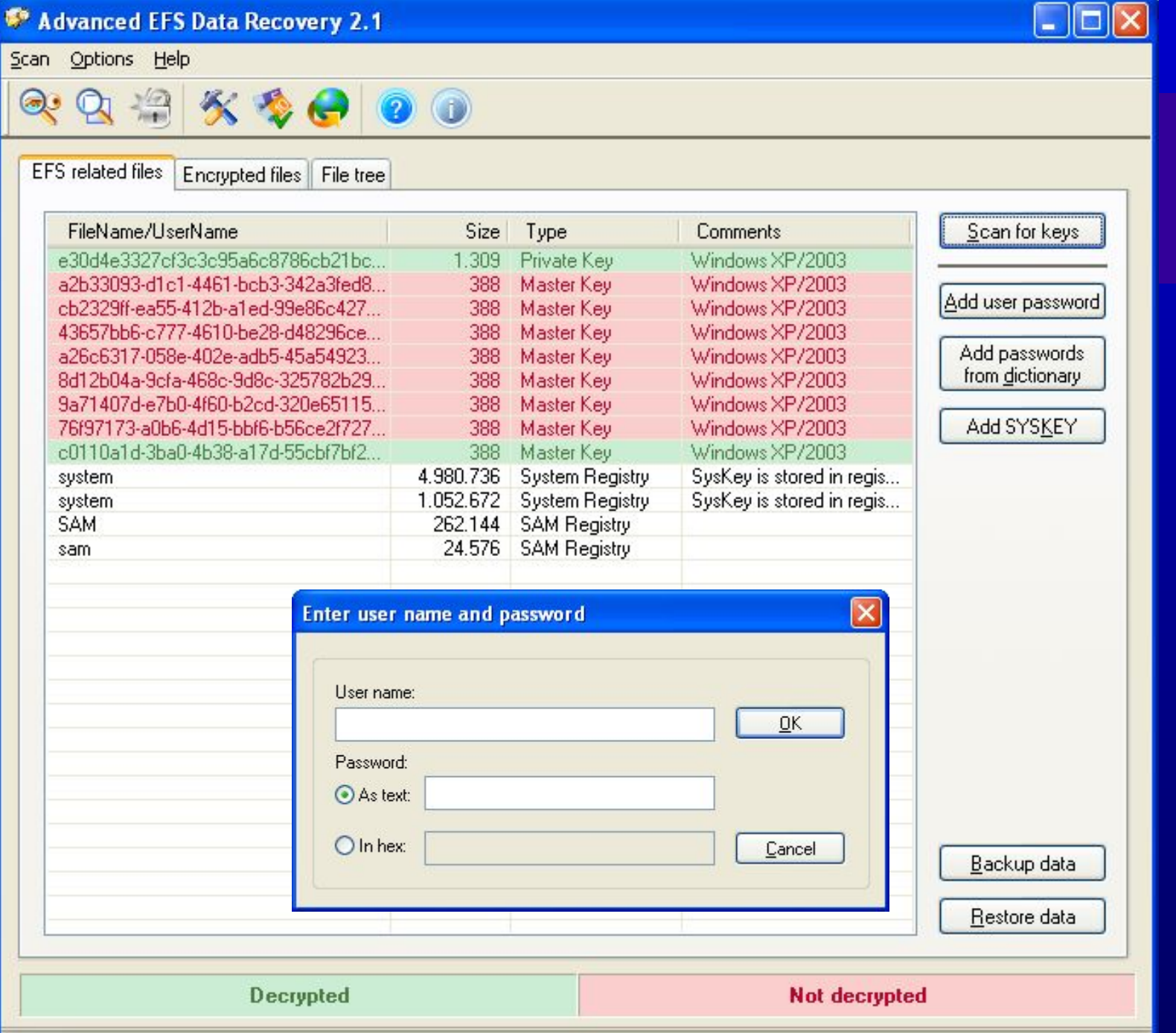

Advanced EFS Data Recovery 2.1, Copyright (c) 2003-2004 ElcomSoft Co.Ltd.

Ļ

 $\bullet$ 

ak.  $\bullet$ 

#### Дополнительные замечания

- Временный файл efs0.tmp
- Не подлежат шифрованию файлы в системном каталоге
- Для расшифрования файлов требуется пароль пользователя, их зашифровавшего
- Утилита AEFSDR
- Создание  $AB$  cipher  $/R$

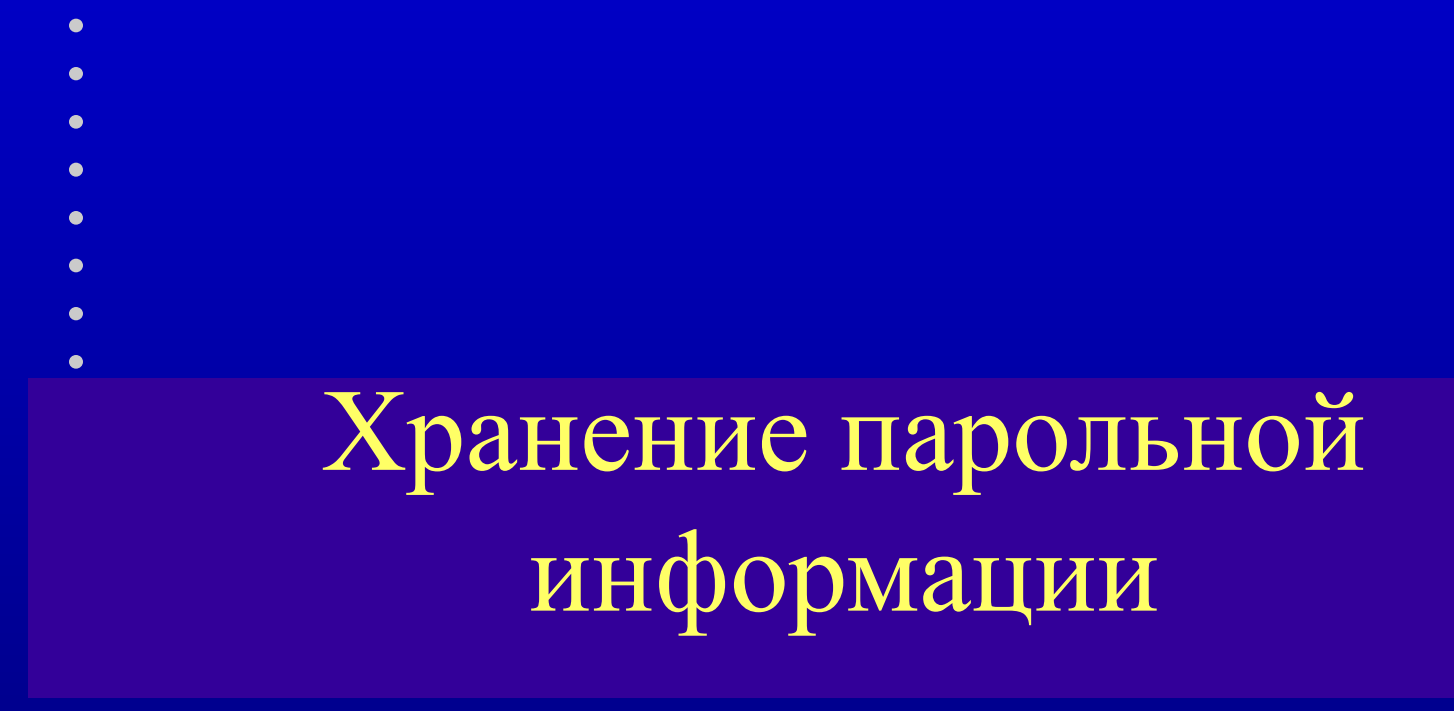

#### Аутентификация пользователей

•Пароль

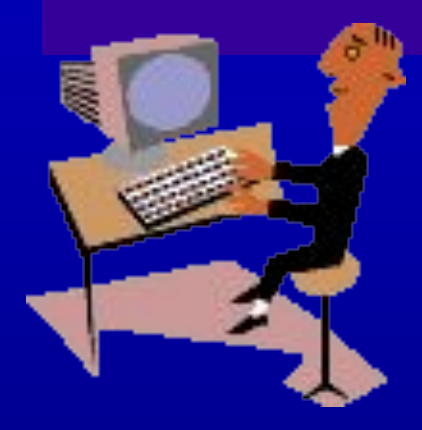

 $M_{\rm M}$  +

- Ключевая дискета •Ключевая дискета
- •Психобиофизические характеристики человека

Мах длина пароля - 14 символов (128)

## Расположение БД SAM

- Куст реестра SAM в НКЕУ LOCAL MACHINE
- Winnt\System32\Config\sam текущая база данных
- Winnt\Repair\sam копия, создается при выполнении резервного копирования
- ERD диск аварийного восстановления

# Хранение парольной информации в БД SAM

- Имя учетной записи
- **ID** в открытом виде
- Пароль в зашифрованном виде:
	- Пароль Windows NT
	- Пароль LAN Manager

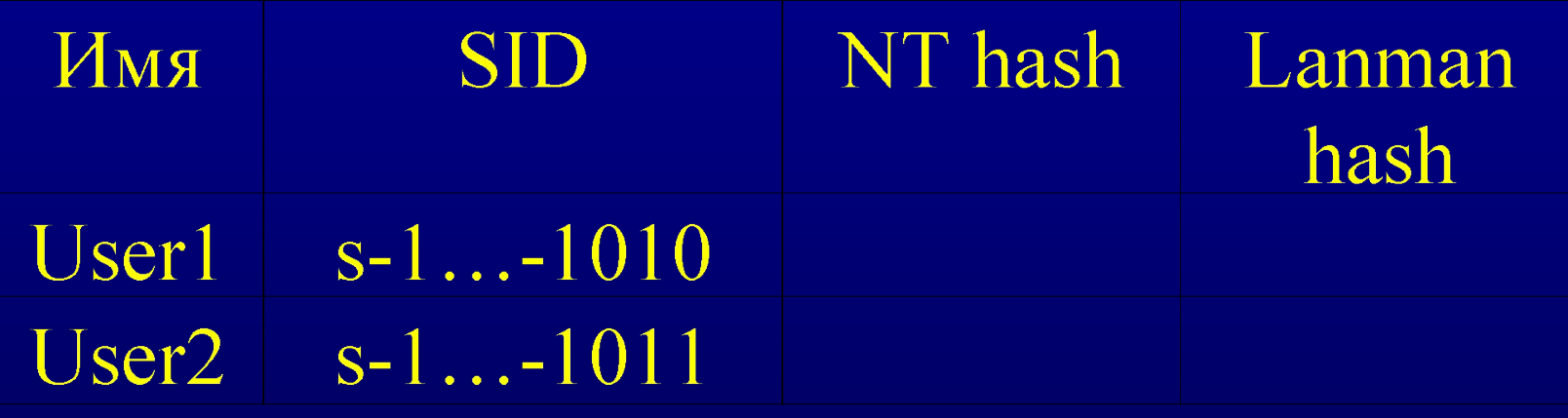

# Параметр *V*

- 0х00 Элемент неизвестного назначения
- 0х0С Индекс имени пользователя
- 0х18 Индекс полного имени
- ……… • 0х84 Индекс времени, разрешенного для регистрации (обычно содержит 168 (0хA8) бит – по одному на каждый час недели)
- 0х90 Элемент неизвестного назначения
- 0х9С Индекс зашифрованного пароля LAN Manager
- 0хА8 Индекс зашифрованного пароля Windows NT
- 0хB4 Индекс предыдущего зашифрованного пароля Windows NT

 $\bullet$ 

• 0хC0 Индекс предыдущего зашифрованного пароля LAN Manager

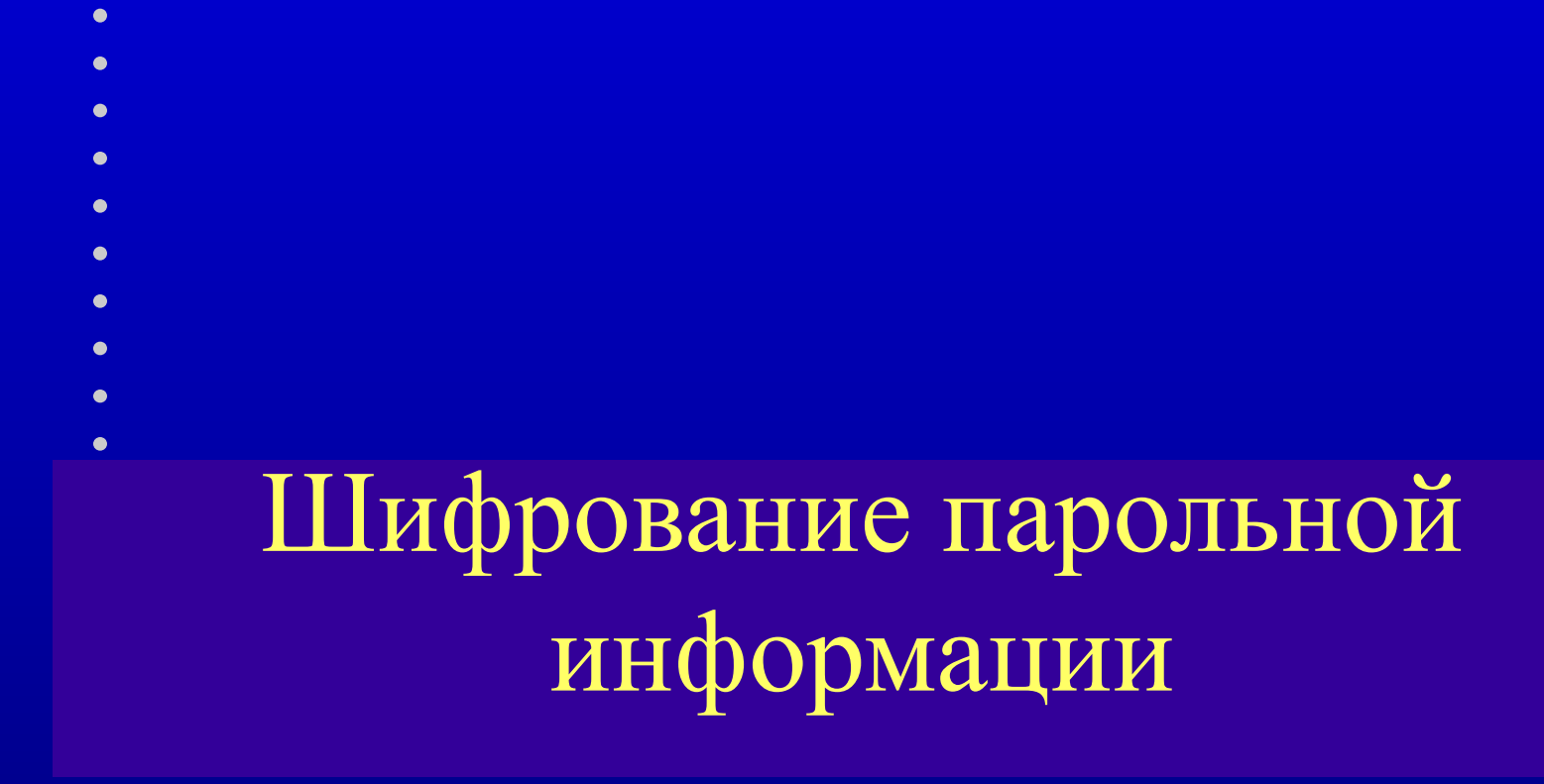

# Шифрование паролей Windows NT

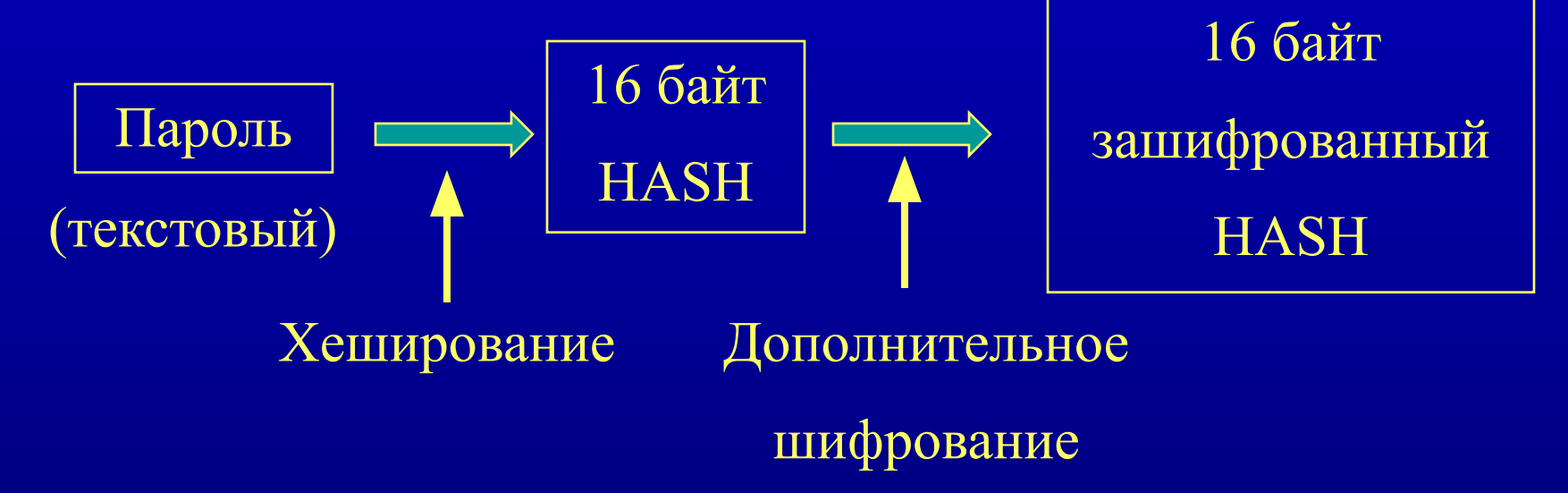

 $\bullet$ 

OWF -Необратимая функция, RSA MD4 DES: ключ - RID пользователя

# **БД SAM**

 $\bullet$  $\bullet$ 

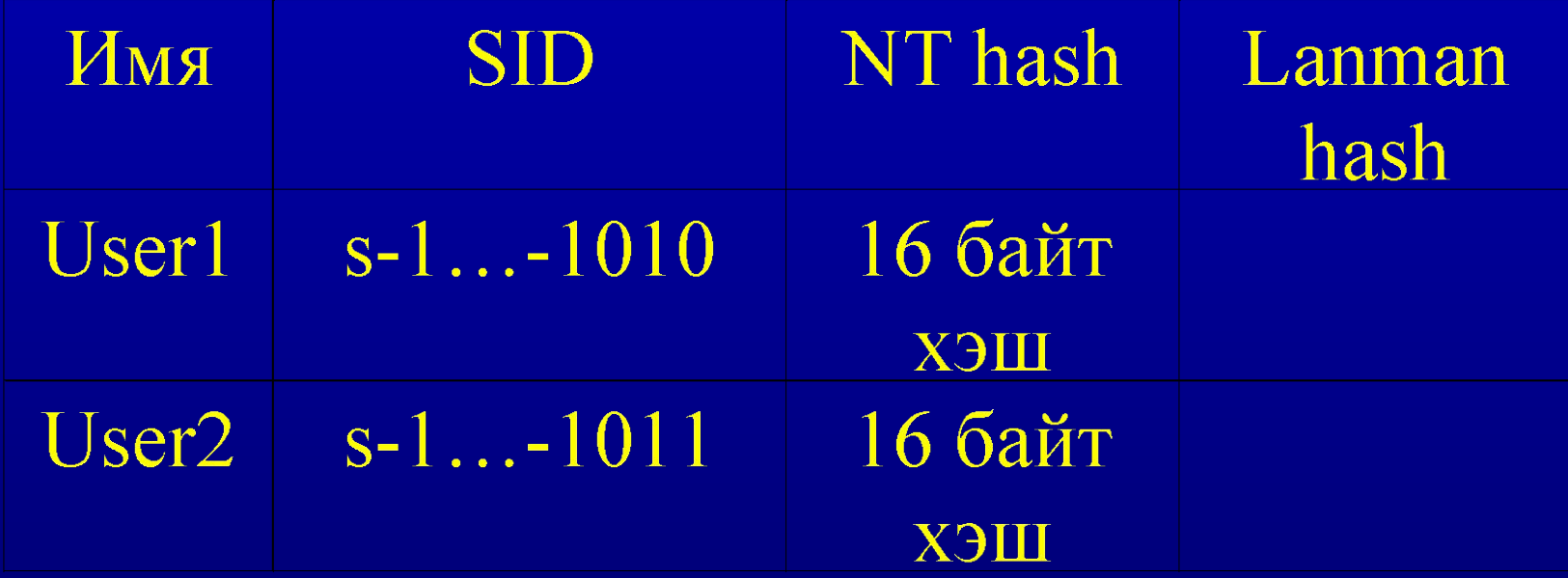

 $\bullet$ 

 $\bullet$ 

 $\bullet$ 

 $\bullet$ 

 $\bullet$ 

 $\bullet$ 

 $\bullet$ 

#### Локальная регистрация

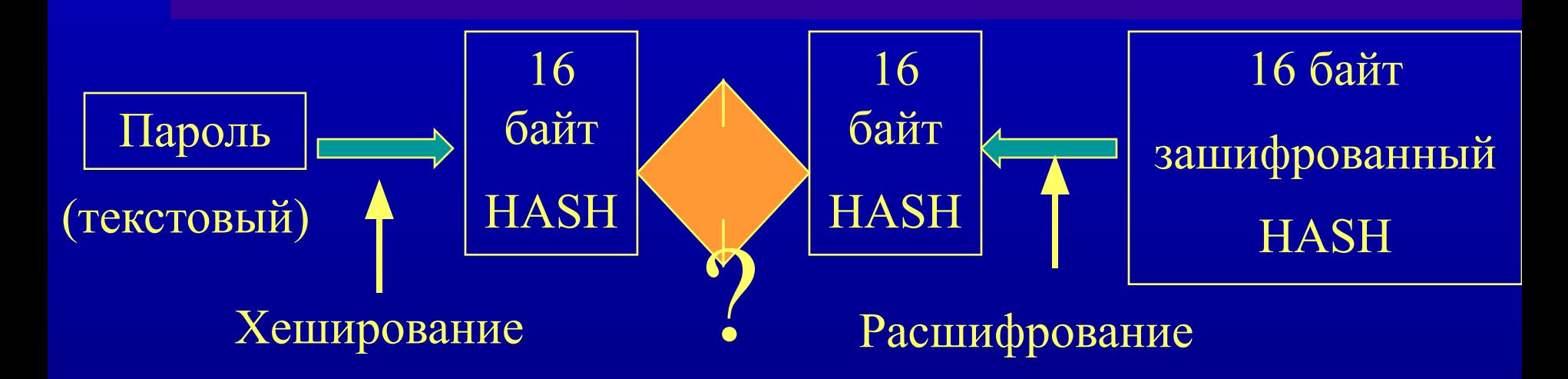

 $\bullet$ 

OWF -Необратимая функция, RSA MD4 DES: ключ - RID пользователя

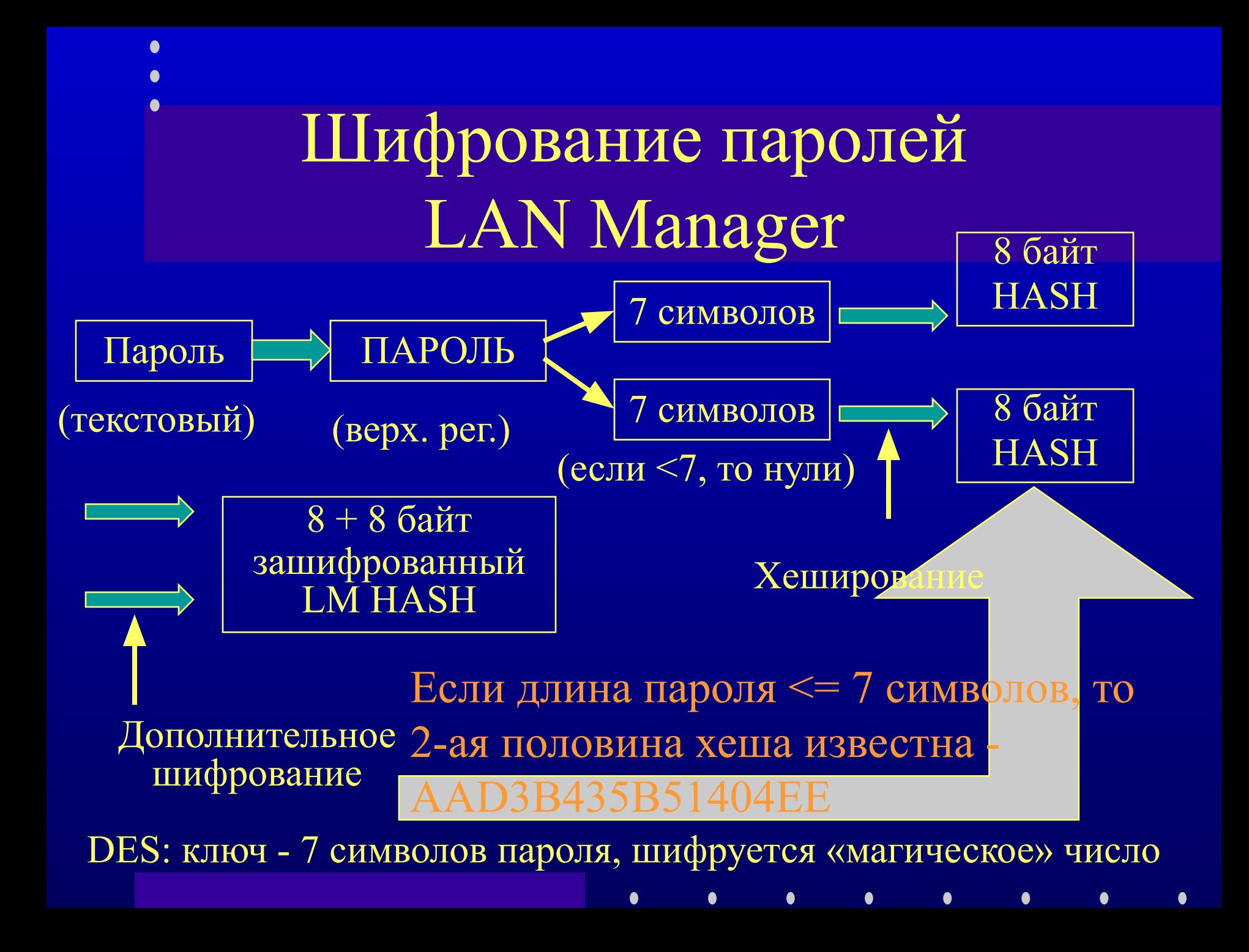

# **БД SAM**

 $\bullet$  $\bullet$ 

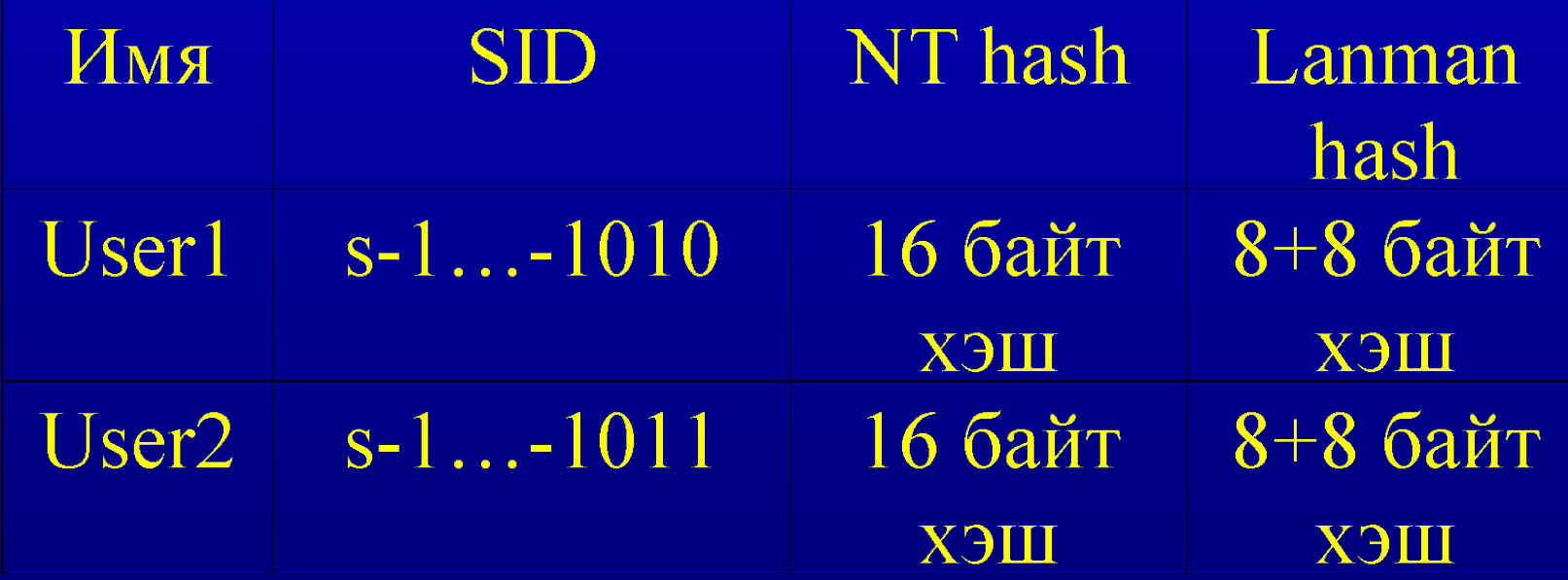

 $\bullet$ 

 $\bullet$ 

 $\bullet$ 

 $\bullet$ 

 $\bullet$ 

 $\bullet$ 

 $\bullet$ 

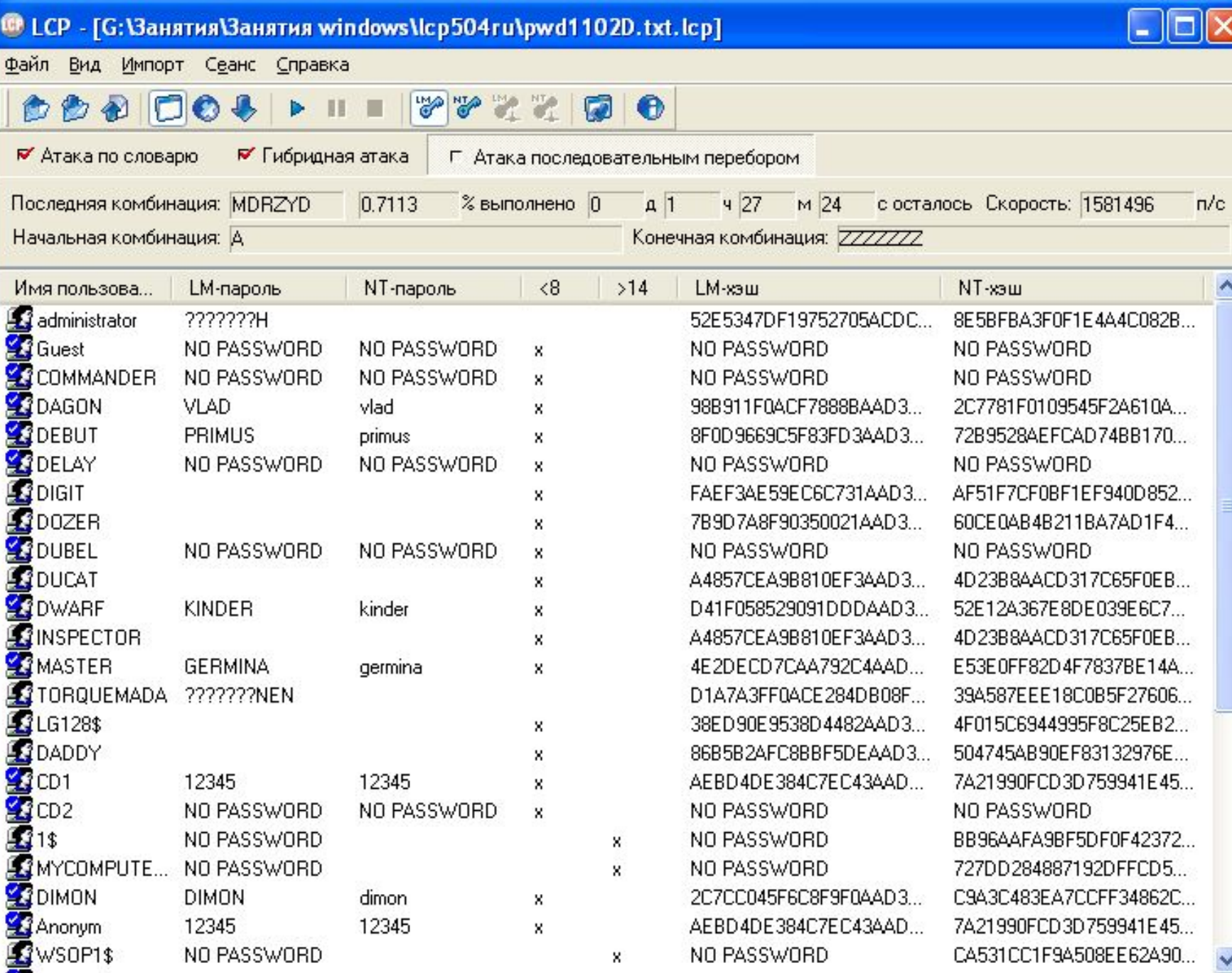

Восстановление паролей прервано

22 из 36 паролей найдены (61.111%)

 $\mathbf{Z}$ 

 $\checkmark$ 

B.

# Процесс аутентификации пользователей по сети

#### Проверка пароля

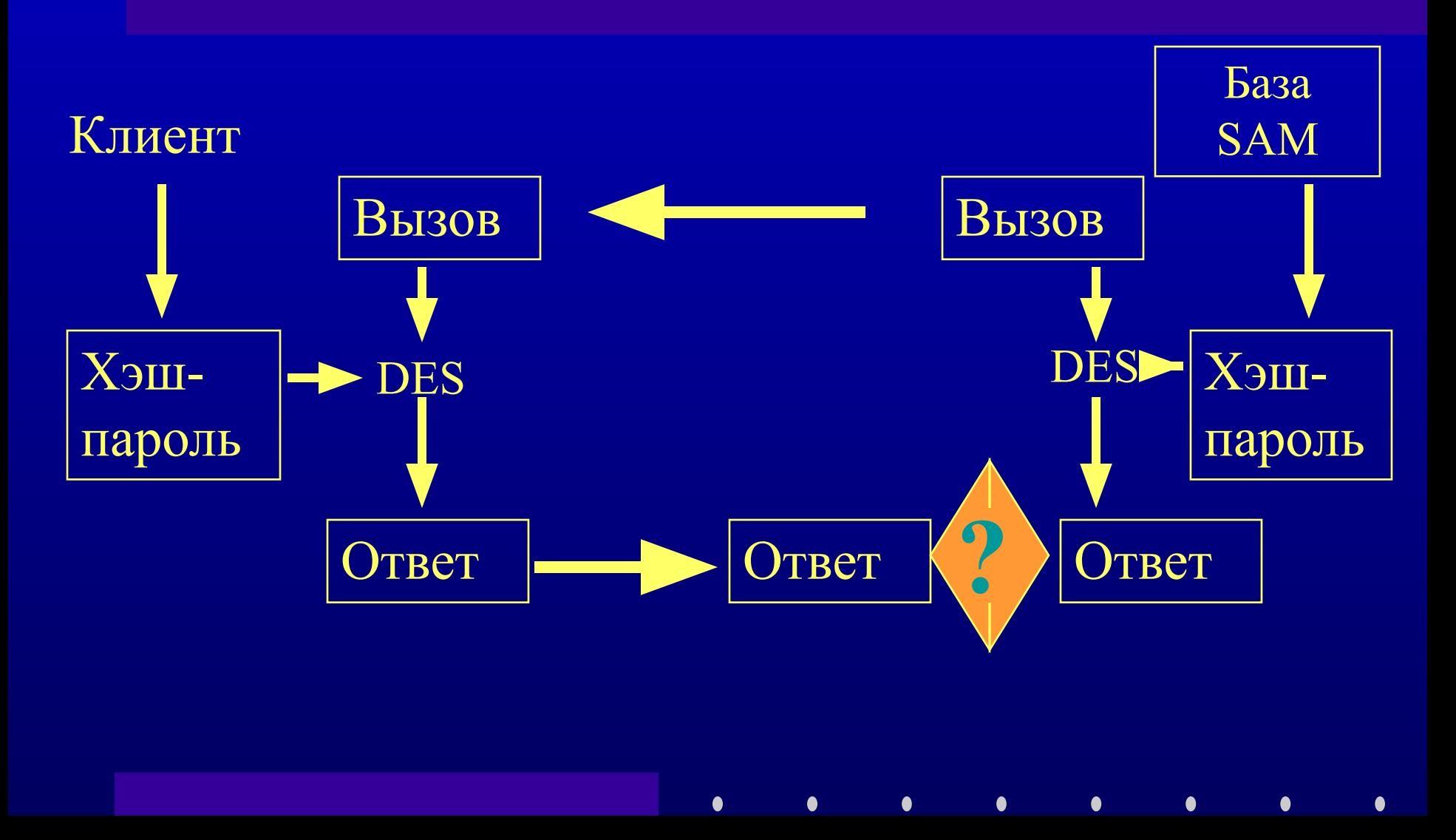

### Шифрование пароля

- Сервер передает 8-байтовый вызов
- Клиент шифрует (DES) вызов, используя в качестве ключа 16-байтовый хешированный пароль
- Ответ клиента структура длиной 24 байта
- В случае диалекта NT LM 0.12 клиент передает два «ответа» (для NT и LANMAN) - общей длиной 48 байт

#### Ключевые моменты

- Ни открытый пароль, ни хеш пароля по сети не передаются
- Для НСД знания пароля не нужно нужно лишь знание хеш-значения
- По передаваемым по сети данным (Вызов -Ответ) нельзя расшифровать ни сам пароль, ни его хешзначение
- Перехватив ответ, невозможно использовать его для открытия сеанса, так как вызов генерируется снова для нового соединения
- Данные, передаваемые в ходе сеанса, не шифруются

# Дополнительное шифрование хешированных паролей в БД SAM

• Программа Syskey

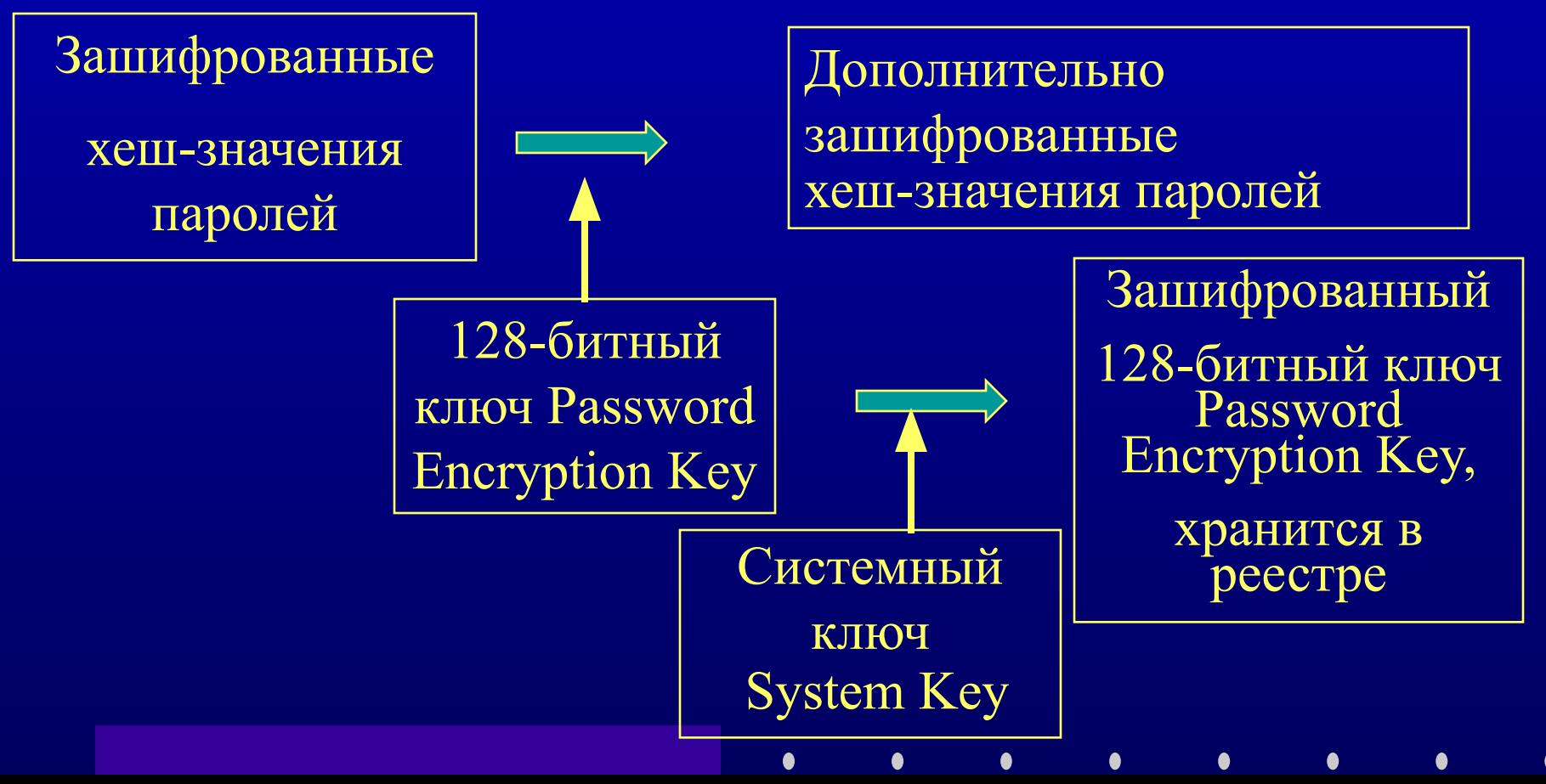

#### Способы хранения системного ключа

- В реестре компьютера
- На отдельной дискете
- Ключ не хранится, а вычисляется из пароля, вводимого при загрузке
- $\bullet$
- 
- $\bullet$
- $\bullet$
- $\bullet$
- $\bullet$
- $\bullet$
- 
- 
- $\bullet$

### Атаки на пароли

## Атаки на БД SAM

- Цели:
- извлечение хешированных паролей
	- для подбора текстового пароля
	- для сетевого соединения без подбора текстового пароля
- модификация SAM
	- подмена пароля пользователя
	- добавление нового пользователя и т.п.

## Способы получения базы SAM

- Загрузка с DOS-дискеты с использованием эмуляторов NTFS – NTFSDOS.exe
	-
	- NtRecover.exe
- Получение резервной копии SAM с ERDдиска, магнитных лент, каталога Winnt\repair

 $\bullet$ 

 $\bullet$ 

• Перехват «вызова» и «ответа» и выполнение полного перебора

# Подбор пароля по HASH

- Brute force attack  $nepe6op$  Bcex комбинаций символов из заданного набора
- Словарь
	- данные о пользователе
	- «хитрости» и «глупости»
		- слова-наоборот
		- qwerty, 12345
		- $\bullet$  IVAN
		- пароль  $=$  ID

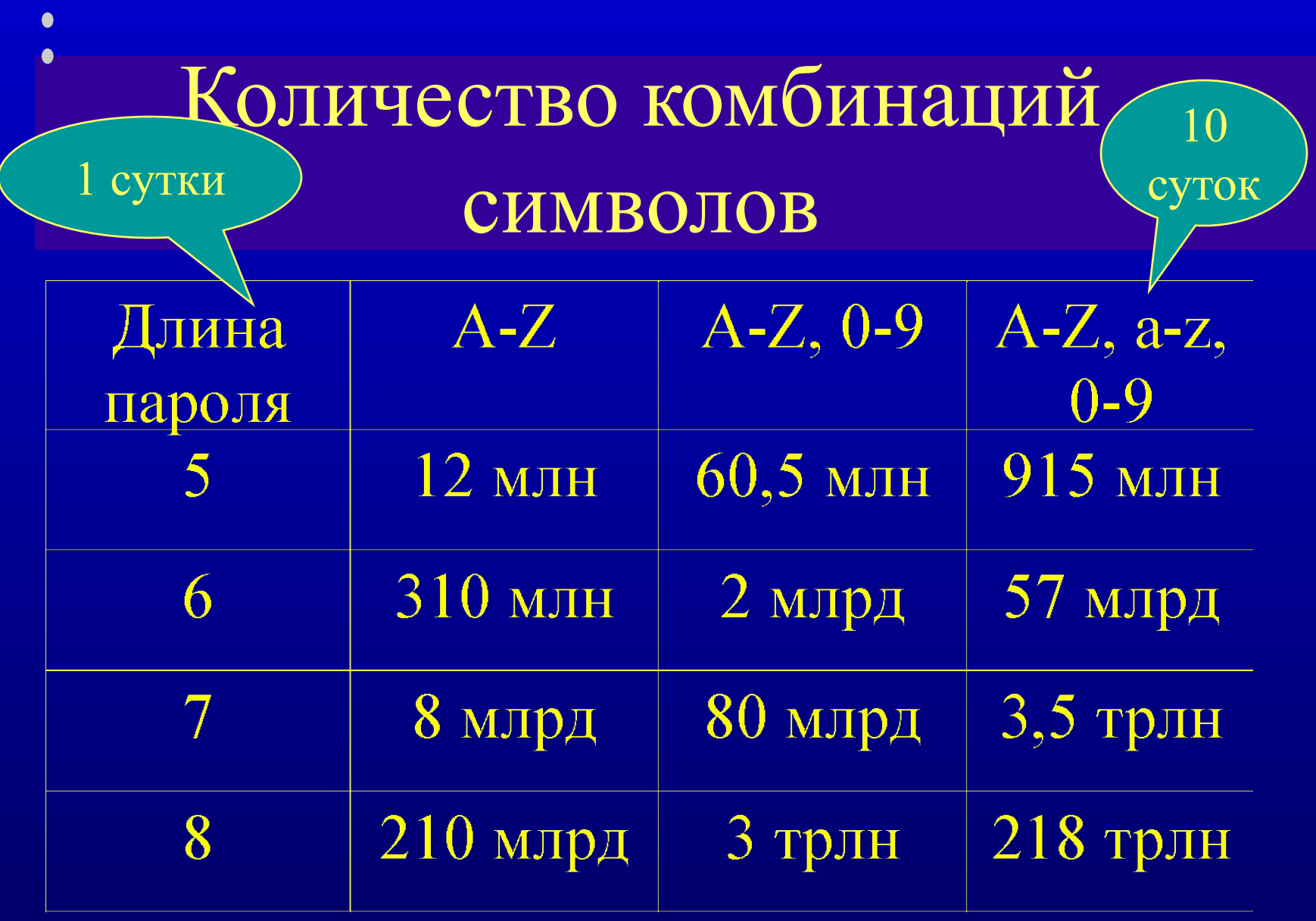

 $\bullet$ 

 $\bullet$ 

 $\bullet$  $\bullet$  $\bullet$  $\bullet$  $\bullet$   $\bullet$
# Что дает hash LAN Manager?

- Недостаточная устойчивость к взлому – символы ВЕРХНЕГО регистра
	- две половины по 7 символов
- Все комбинации перебираются за 10 суток
- Если известен пароль в верхнем регистре, то вариацией букв (верх/нижн) получаем пароль Windows NT
- Отключен в Windows 7

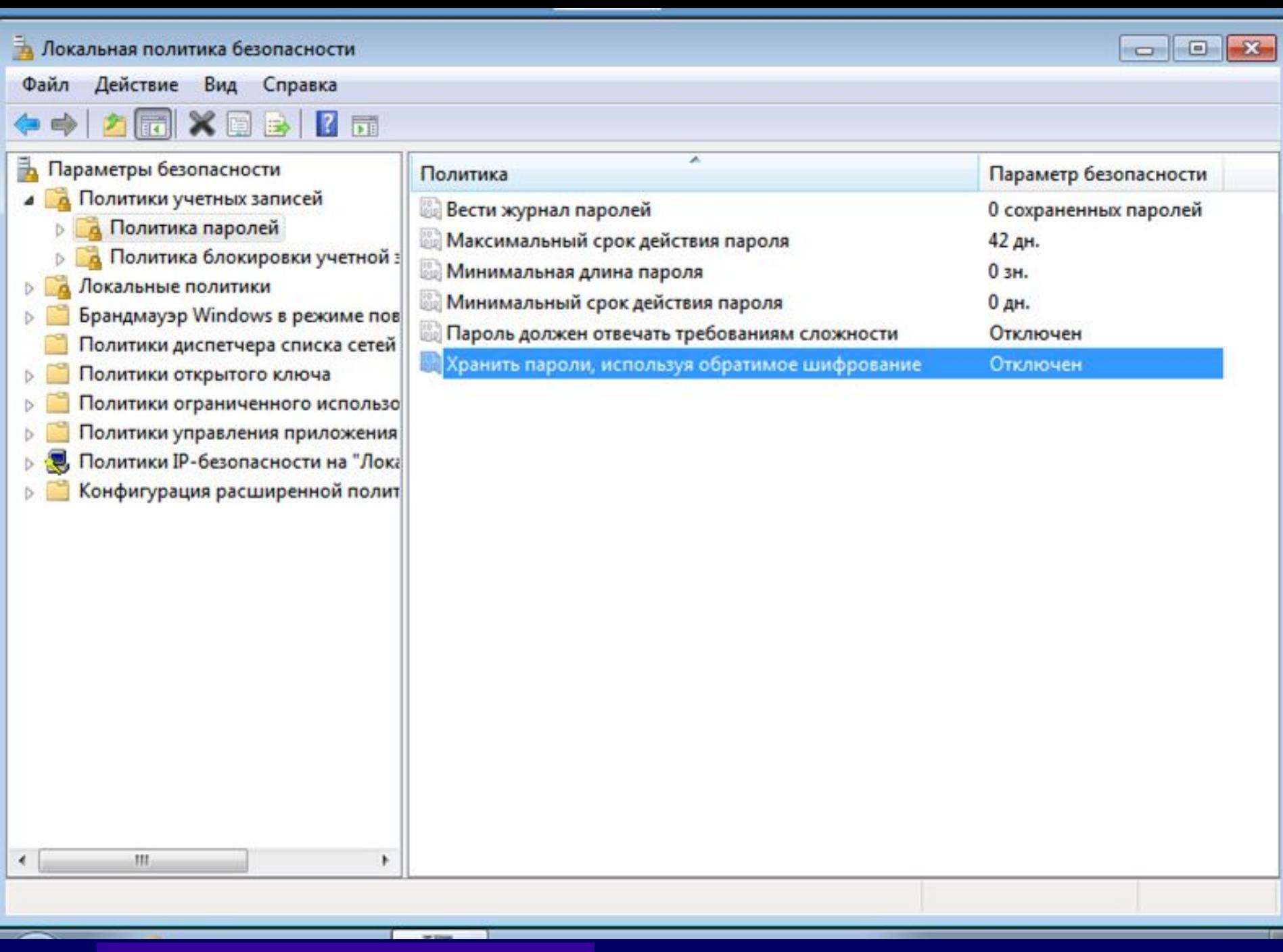

 $\bullet$ 

 $\bullet$ 

 $\bullet$ 

 $\bullet$ 

 $\bullet$ 

 $\bullet$ 

 $\bullet$ 

 $\bullet$ 

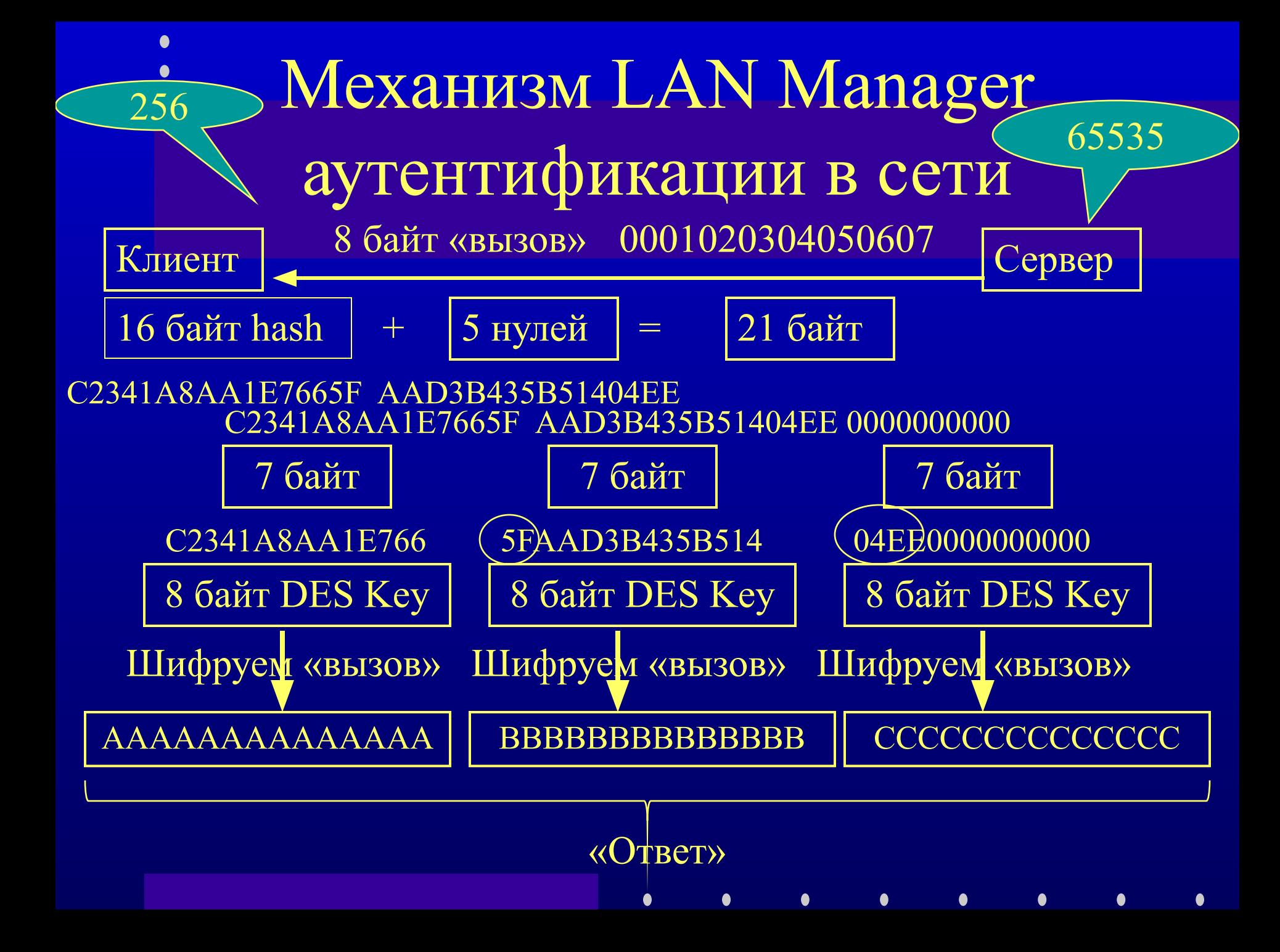

# BitLocker drive encryption

- Версии Vista, 7
	- Starter, Home Basic, Home Premium, Business, Ultimate, Enterprise
- Посекторное шифрование всего тома ОС алгоритмом AES (128 бит) кроме
	- загрузочного сектора;
	- поврежденных секторов;
	- метаданных тома.
- Проверка целостности загрузочных компонентов до запуска ОС

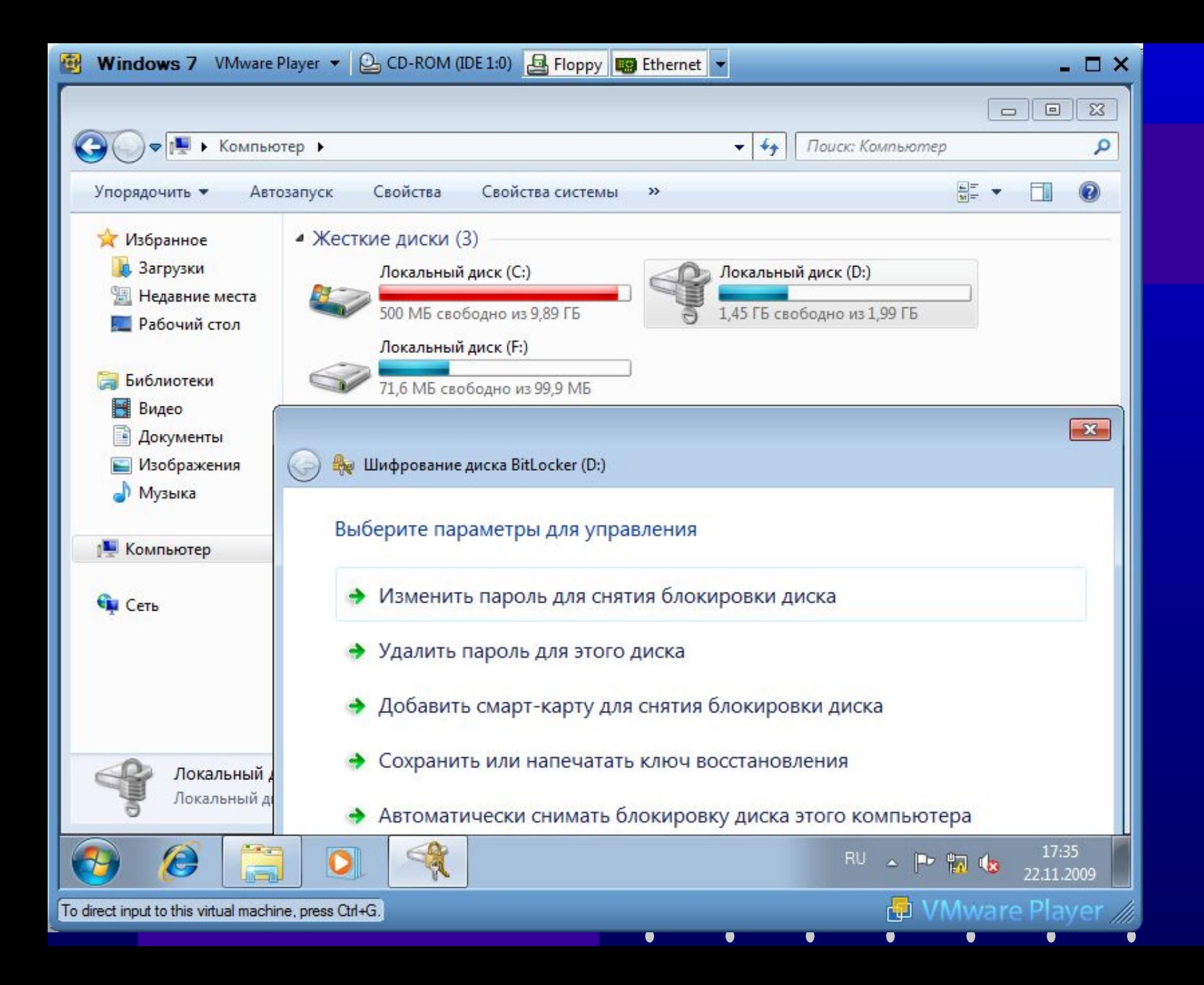

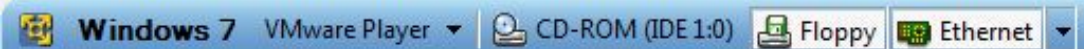

 $\blacksquare$ 

 $\bullet$ 

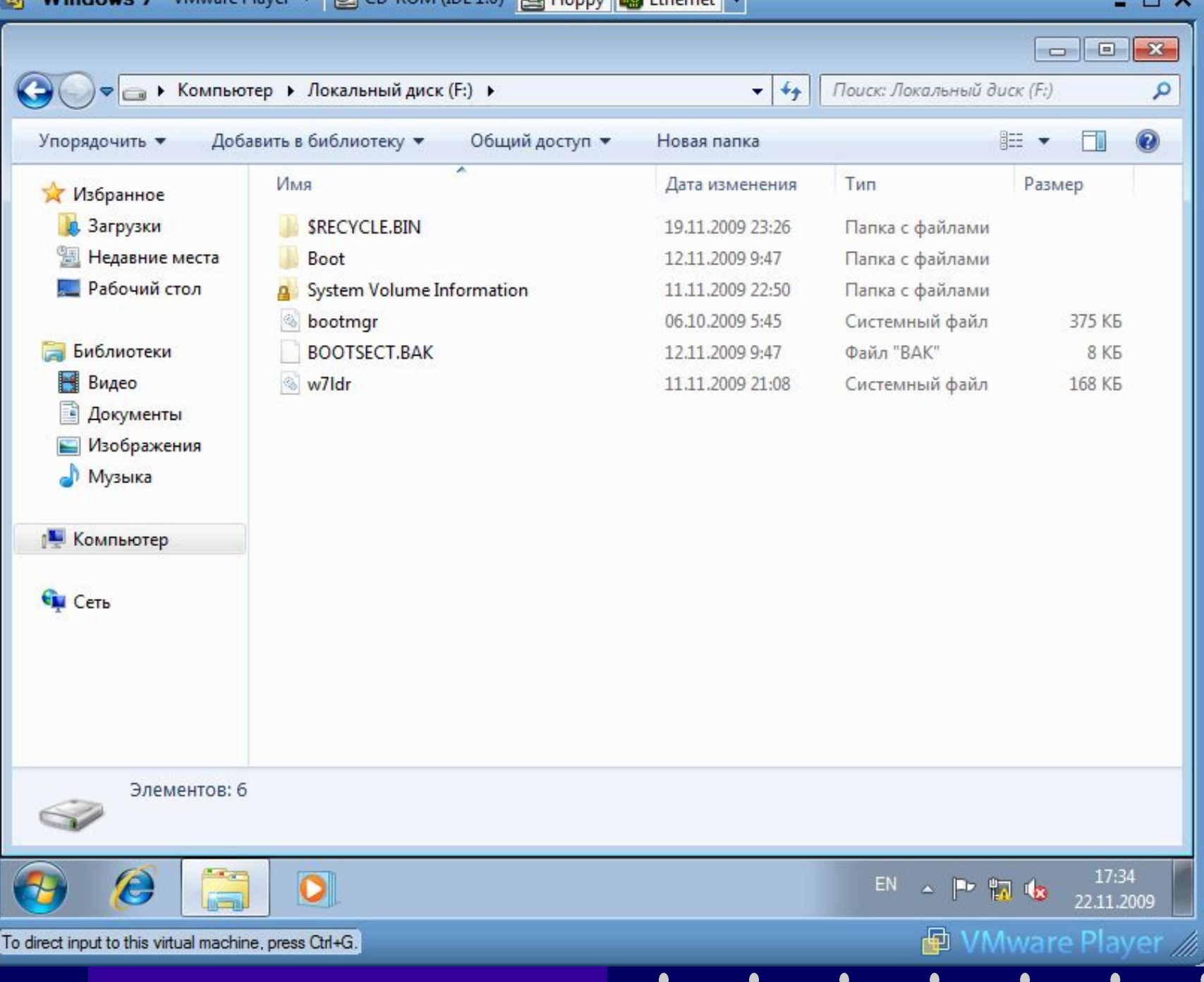

# Доверенный платформенный модуль (TPM — Trusted Platform Module)

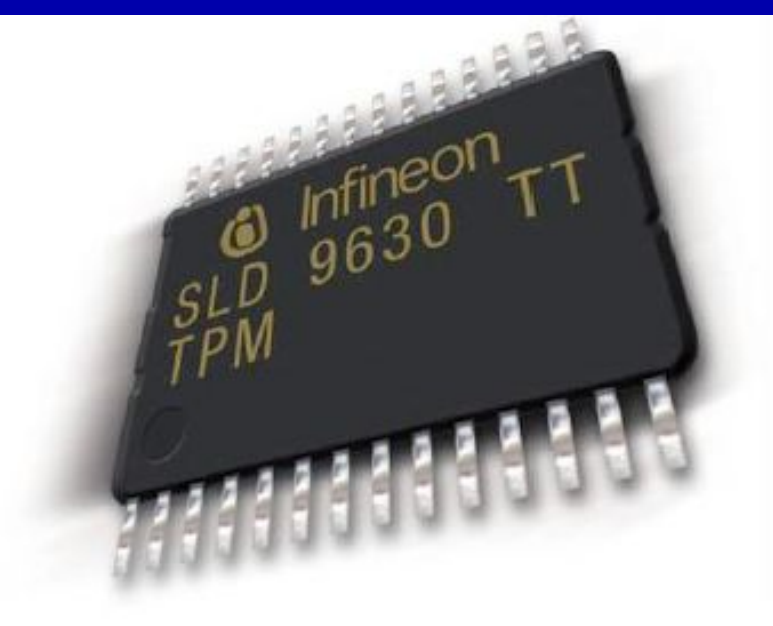

The TPM chip

Хранение «предохранителя» ключа шифрования тома

Хранение регистров конфигурации платформы (Platform Configuration Registers, PCR)

# Архитектура ключей BitLocker

- Ключ шифрования тома (full-volume encryption key, FVEK) зашифрован с помощью
- Основного ключа тома (volume master key, VMK), зашифрованного
- Предохранителями (одним или несколькими)

# Типы предохранителей

- TPM
- USB-накопитель (ключ запуска)
- Незашифрованный ключ на диске (при отключении BitLocker)

 $\bullet$ 

# Шифрование разделов

- Для системного раздела
	- TPM
	- USB-накопитель (ключ запуска)
	- Ключ восстановления (48 цифр)
- Для пользовательского раздела
	- Пароль (не менее 8 символов)
	- Смарт-карта
	- Ключ восстановления (48 цифр)

### **Call Be** Шифрование диска BitLocker (D:) Разблокируйте этот диск, используя свой ключ восстановления Если пароль забыт или отсутствует смарт-карта, то для снятия блокировки диска можно использовать свой ключ восстановления Ключ восстановления создается при первой настройке BitLocker. Ключ восстановления можно распечатать или сохранить в файл; в некоторых случаях его требуется получить у администратора (в зависимости от политики безопасности организации). Ключ восстановления можно идентифицировать по имени: F26A54DE

 $-x -$ 

• Получить ключ с USB-устройства флэш-памяти

Ввести ключ восстановления

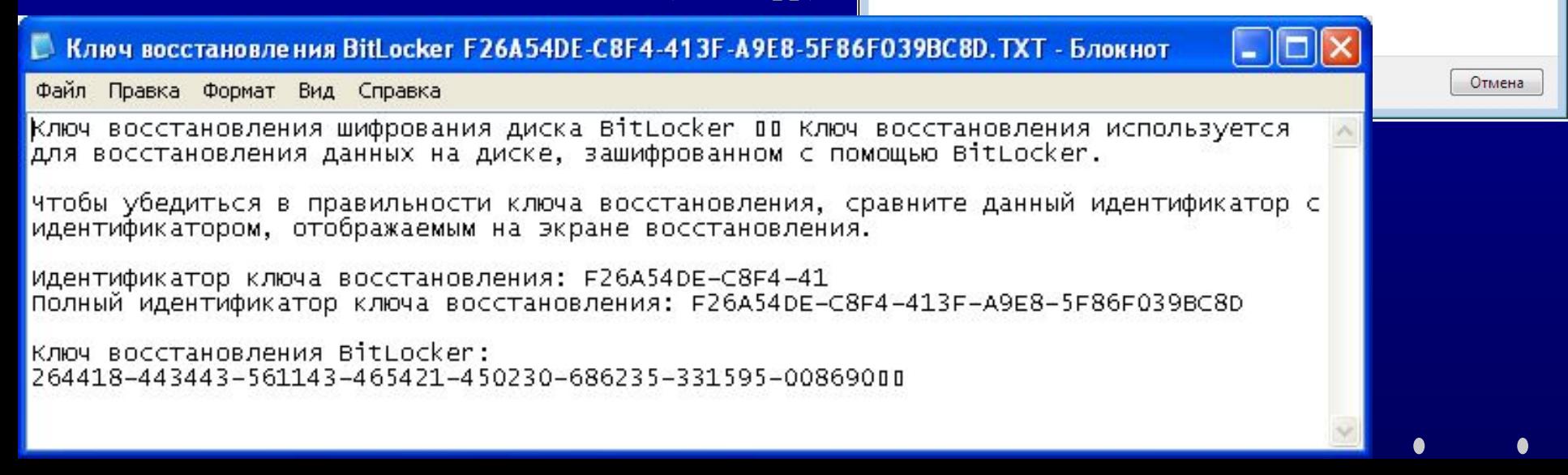

#### Введите ключ восстановления

Введите ключ восстановления BitLocker:

264418-443443-561143-465421-450230-686235-331595-008690

▲ Скрыть подробности

Полный идентификатор ключа восстановления BitLocker: F26A54DE-C8F4-413F-A9E8-5F86F039BC8D

**Rev** Шифрование диска BitLocker (D:)

 $\left($   $\right)$ 

#### Теперь к этому диску открыт временный доступ

 $\mathbf{z}$ 

Диск разблокирован, однако он будет снова заблокирован, если отключить его или выключить компьютер.

Рекомендуется изменить пароль или метод разблокирования, щелкнув "Управление BitLocker"

• Управление BitLocker

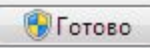

 $\mathbf{x}$ 

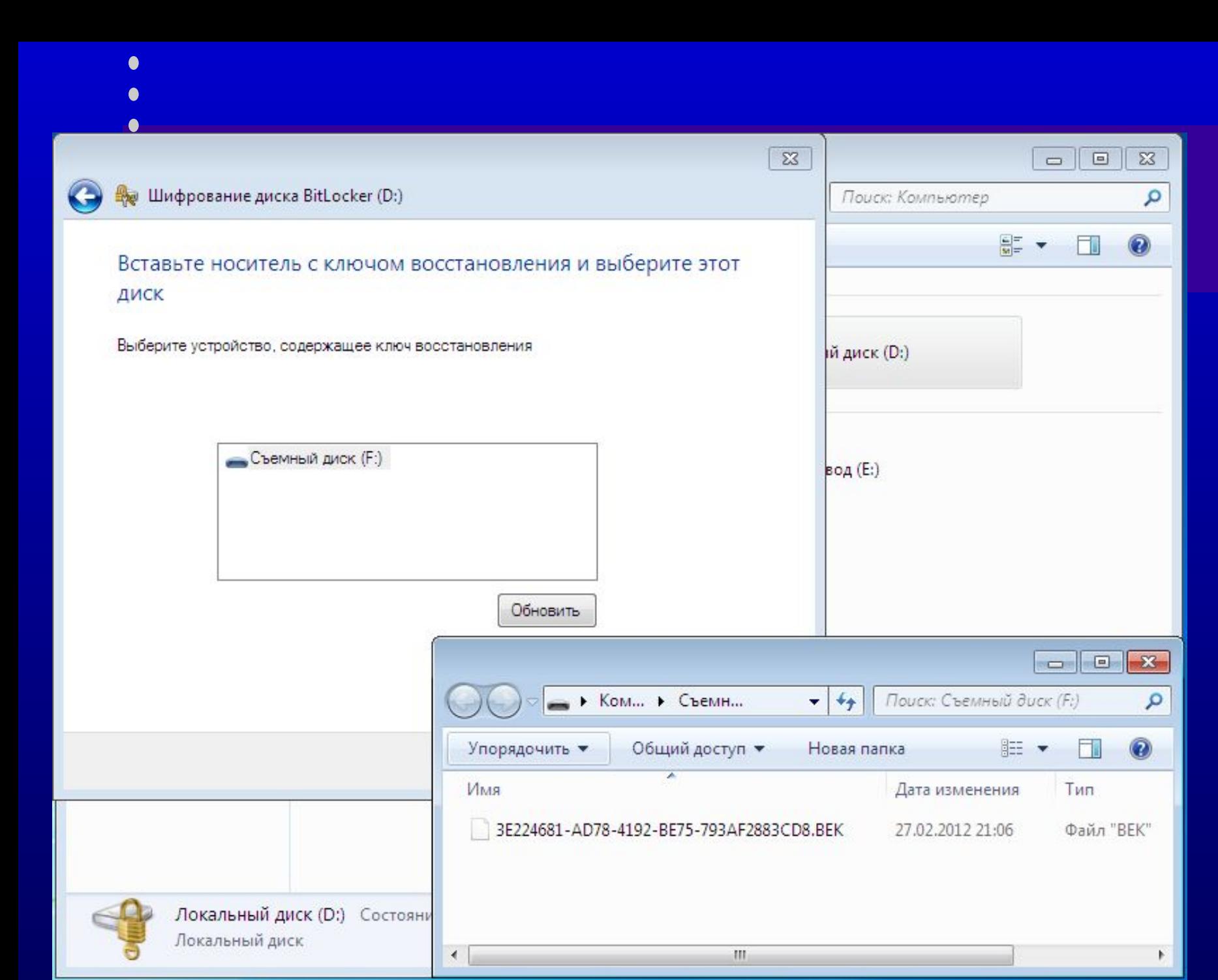

### Атаки на BitLocker

- Атака при наличии файла гибернации – hiberfil.sys
- Атака полным перебором – 4 пароля/сек - 1 год для 4 символьного пароля

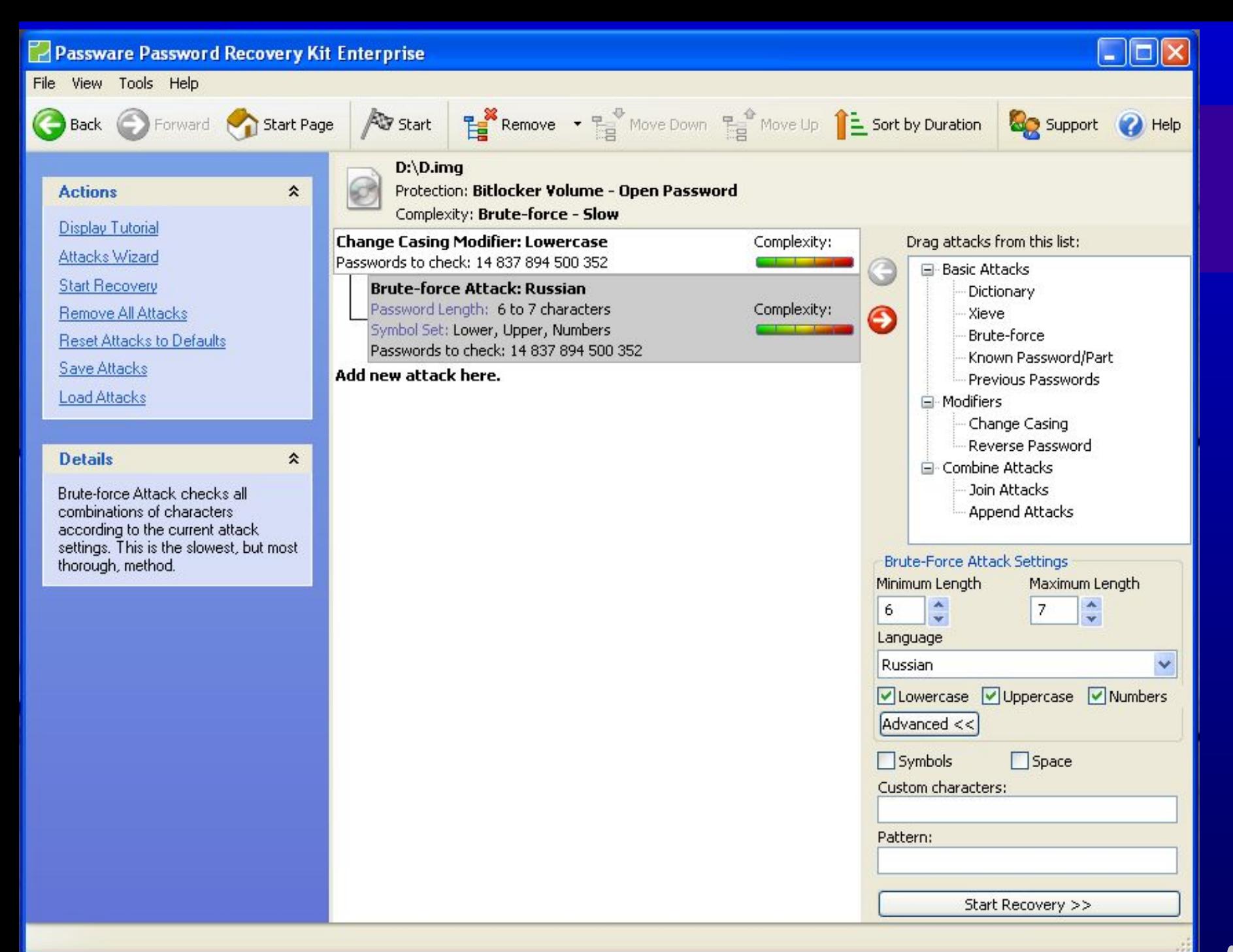

### Passware Password Recovery Kit Enterprise

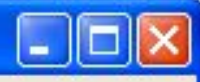

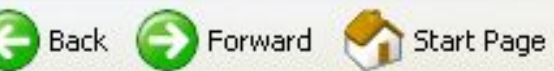

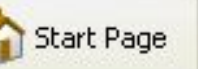

소

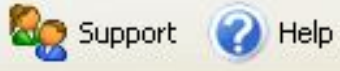

#### $\boxed{\color{blue}\blacksquare}$  Hard Disk Encryption

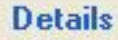

File View Tools Help

Passware Kit scans a memory image

of a computer with a BitLocker or TrueCrypt encrypted volume and extracts all the encryption keys.

Select action from the list.

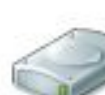

### BitLocker (Ctrl+B)

Recover encryption keys to unlock a BitLocker volume.

### TrueCrypt (Ctrl+T)

Decrypt a TrueCrypt volume.

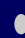

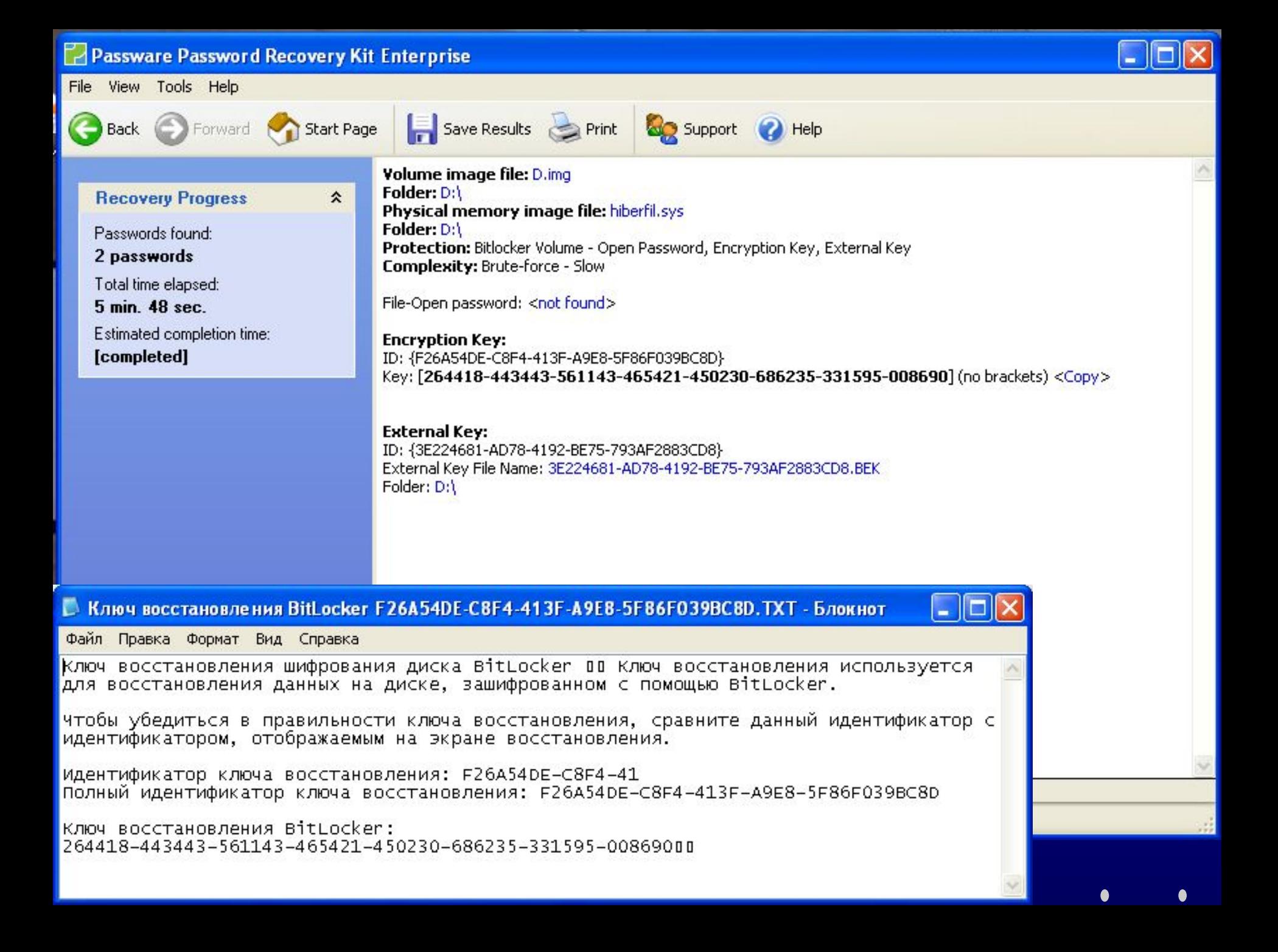

### Ускорение

- Ускорение за счет использования вычислительной мощности GPU графических карт NVIDIA (пароля /сек)
	- MS BitLocker 4 92
	- $-$  RAR 3.x (AES) 315 5,000
	- MS Office 2010 (AES) 383 5,000
- Распределенное восстановление паролей

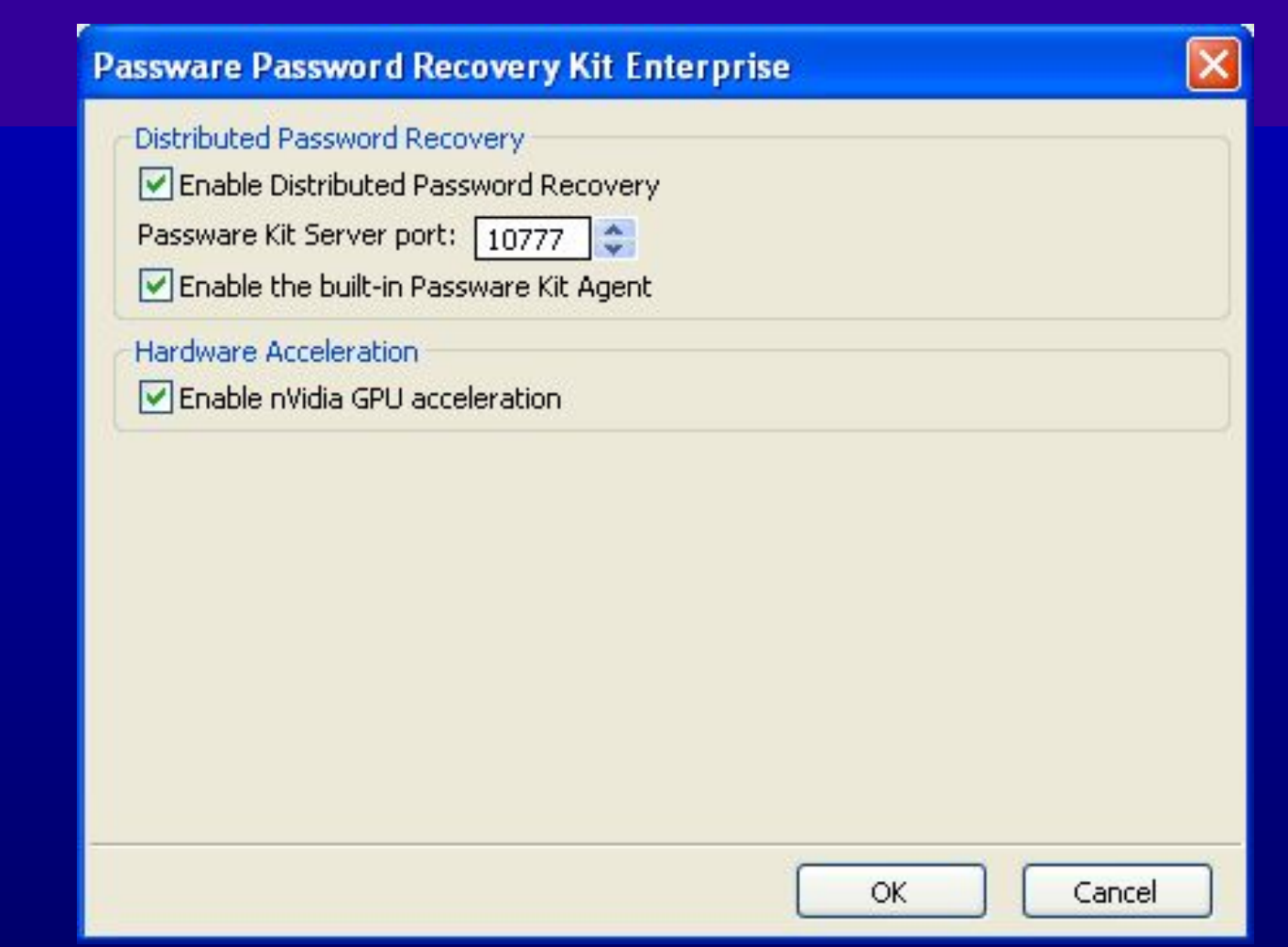

 $\bullet$ 

 $\bullet$ О  $\bullet$ 

Проверка целостности загрузочных компонентов до запуска ОС

- BIOS
- основной загрузочной записи (MBR)
- загрузочного сектора NTFS
- загрузочного блока NTFS
- диспетчера загрузки и управления доступом BitLocker

### BitLocker To Go

- накопители с файловыми системами FAT, FAT32 и NTFS.
- AES с длиной ключа 128 (по умолчанию) или 256 бит
- пароль или смарт-карта